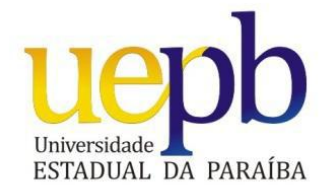

## **UNIVERSIDADE ESTADUAL DA PARAÍBA CENTRO DE CIÊNCIAS E TECNOLOGIA DEPARTAMENTO DE MATEMÁTICA CURSO DE LICENCIATURA EM MATEMÁTICA**

#### **FRANCINALDO DOMINGOS PEREIRA**

## **TAREFAS MATEMÁTICAS COM A FUNÇÃO MODULAR AUXILIADAS PELO APLICATIVO GEOGEBRA**

Campina Grande/PB 2013

#### **FRANCINALDO DOMINGOS PEREIRA**

## **TAREFAS MATEMÁTICAS COM A FUNÇÃO MODULAR AUXILIADAS PELO APLICATIVO GEOGEBRA**

Monografia apresentada ao Curso de Licenciatura Plena em Matemática da Universidade Estadual da Paraíba, em cumprimento às exigências para obtenção do Título de Licenciado em Matemática.

**Orientadora:** Prof.ª Dr.ª Kátia Maria de Medeiros

Campina Grande/PB 2013

#### FICHA CATALOGRÁFICA ELABORADA PELA BIBLIOTECA CENTRAL – UEPB

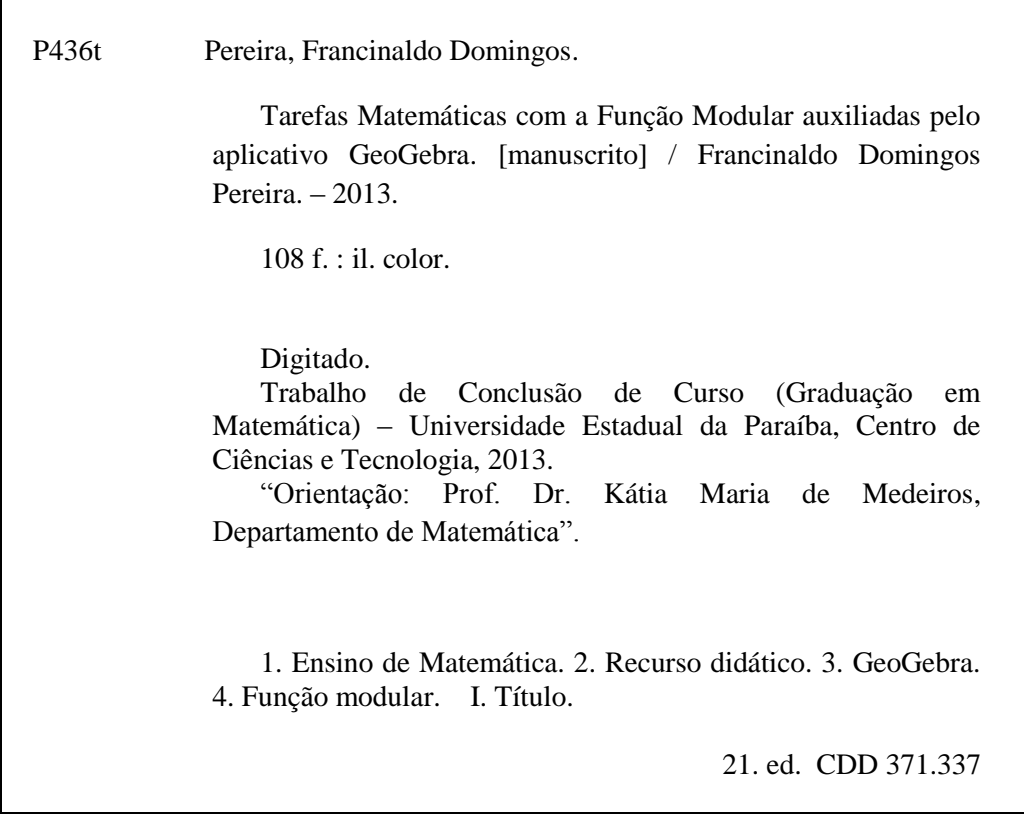

#### **FRANCINALDO DOMINGOS PEREIRA**

## **TAREFAS MATEMÁTICAS COM A FUNÇÃO MODULAR AUXILIADAS PELO APLICATIVO GEOGEBRA**

Monografia apresentada ao Curso de Licenciatura Plena em Matemática da Universidade Estadual da Paraíba, em cumprimento às exigências para obtenção do Título de Licenciado em Matemática.

Aprovada em 20 de Março de 2013.

#### **BANCA EXAMINADORA**

Medeins

Prof.<sup>a</sup> Dr<sup>a</sup> Kátia Maria de Medeiros Departamento de Matemática - CCT/UEPB Orientadora

Prof. Dr. <sup>a</sup> Abigail Fregni Lins Departamento de Matemática - CCT/UEPB Examinador

Prof.<sup>a</sup> Msc Maria da Cónceição Vieira Fernandes Departamento de Matemática - CCT/UEPB Examinador

Dedico primeiramente a **Deus**, aquele que entregou seu próprio filho para que nós pudéssemos ter vida, e a todos aqueles que me deram forças para superar as dificuldades enfrentadas ao longo de minha vida em especial ao meu **pai**, que me ensinou a respeitar o próximo e sempre esteve presente nos momentos que mais precisei.

#### **AGRADECIMENTOS**

Gostaria, em primeiro lugar, agradecer a Deus por ter fornecido força e dedicação para realizarmos o nosso trabalho com sucesso. Sempre acreditei que nele sou mais que vencedor, o seu amor é maior que tudo, não tem limites.

Agradecer também a todos os alunos da Escola Maria Zeca de Souza que participaram ativamente durante o decorrer do TCC e também a diretora Sueli de Brito Rodriguez pelo espaço e tempo concedido a realização deste.

Quero ainda agradecer a todos os professores que de alguma forma contribuíram em minha formação acadêmica, em especial aos que fizeram parte da banca deste TCC. Desde já sou eternamente grato pelos esforços de cada um por participarem sempre ativamente compartilhando os seus conhecimentos de maneira sempre flexível e atraente.

Gostaria também de agradecer a Professora Doutora Kátia Maria de Medeiros, Orientadora deste TCC, pela sua compreensão, ajuda e empenho no decorrer de seu desenvolvimento. Suas orientações foram fundamentais para superarmos algumas dificuldades que enfrentamos ao longo do percurso e para o bom desenvolvimento desta pesquisa.

"Educar é transformar; é despertar aptidões e orientá-las para o melhor uso dentro da sociedade em que vive o educando." (Goldberg (1998)).

#### **RESUMO**

Nos estudos realizados, sobretudo na revisão de literatura nesta pesquisa, observou-se que o ensino-aprendizagem da Matemática de um modo geral, apresenta dificuldades de aprendizagem por parte de alunos de diversos graus de escolaridade. É notório que o conteúdo Função Modular é sem duvida um dos conteúdos matemáticos em que os alunos encontram as maiores dificuldades no Ensino Médio, tais como: representar graficamente funções modulares em sua forma analítica, determinar domínio e imagem de funções modulares, generalizar padrões ocorridos no gráfico da Função Modular para parâmetros quaisquer entre outras dificuldades. Porém, na medida em que trabalhamos o ensino-aprendizagem da Matemática com a utilização de aplicativos educacionais que possam suprir tais dificuldades, podemos obter êxito no que diz respeito à compreensão dos alunos. O objetivo geral da pesquisa foi utilizar o aplicativo GeoGebra para resolver tarefas de Exploração Matemática relativas ao conteúdo *Função Modular* de modo compreensivo numa turma do 1º Ano do Ensino Médio com o intuito de gerar nos alunos uma melhor compreensão do conteúdo. A pesquisa teve como objetivos específicos: realizar uma exposição do aplicativo GeoGebra aos alunos, introduzir o conteúdo Função Modular através de uma situação-problema, analisar como os alunos constroem os gráficos da função modular com o aplicativo GeoGebra e como exploram sua visualização e modificações dos parâmetros, proporcionar aos alunos a capacidade de relacionarem o gráfico das funções modulares com suas respectivas funções em sua forma analítica. A metodologia teve um caráter qualitativo, com o quantitativo apoiando o qualitativo e foi desenvolvida por intermédio da resolução de uma situação-problema. Essa pesquisa foi realizada em outubro e novembro de 2012, numa turma de 1º ano do Ensino Médio da Escola Estadual de Ensino Fundamental e Médio Maria Zeca de Souza, localizada no município de Massaranduba – PB. Os resultados da pesquisa mostram a eficácia na melhoria da compreensão dos alunos em relação ao conteúdo Função Modular, com destaque para o ensino através das explorações matemáticas com o auxilio do aplicativo GeoGebra.

**Palavras-chave:** Tarefas Matemáticas; Explorações Matemáticas; Situação-Problema;

Função Modular; GeoGebra.

#### **ABSTRACT**

In studies, especially in the literature review, it was observed that the teaching and learning of mathematics in general, have difficulties learning by students of various educational levels. It is clear that the contents of modular function are undoubtedly one of the mathematical content that students encounter the greatest difficulties in school. However, as we work teaching and learning of mathematics with the use of educational applications that can meet such difficulties, we can be successful with regard to students' understanding. The aim Using GeoGebra application to solve mathematical tasks operating on the content so comprehensive modular function in a class of 1st year high school. The research had the following objectives: hold an exhibition application GeoGebra students, evaluate how students construct graphs of modular function with GeoGebra application and explore how your viewing and modification of parameters, provide students with the ability to relate the graph of modular functions with their respective roles in its analytical form and develop and use with students exploring mathematical tasks related to the content modular function with the help of GeoGebra. The methodology was a qualitative character with supporting quantitative and was developed through the resolution of a problem situation and through mathematical explorations. This survey was conducted in October and November 2012, a group of 1st year of High School State School for elementary and high school Maria Zeca de Souza, located in the municipality of Massaranduba - PB. The survey results show the effectiveness in improving students' understanding in relation to the contents Modular Function, especially through the teaching of mathematical explorations with the help of application GeoGebra.

# **Key-words:** Mathematical Tasks; Mathematical Explorations; Situation-Problem;

Modular Function; GeoGebra.

### **LISTA DE FIGURAS**

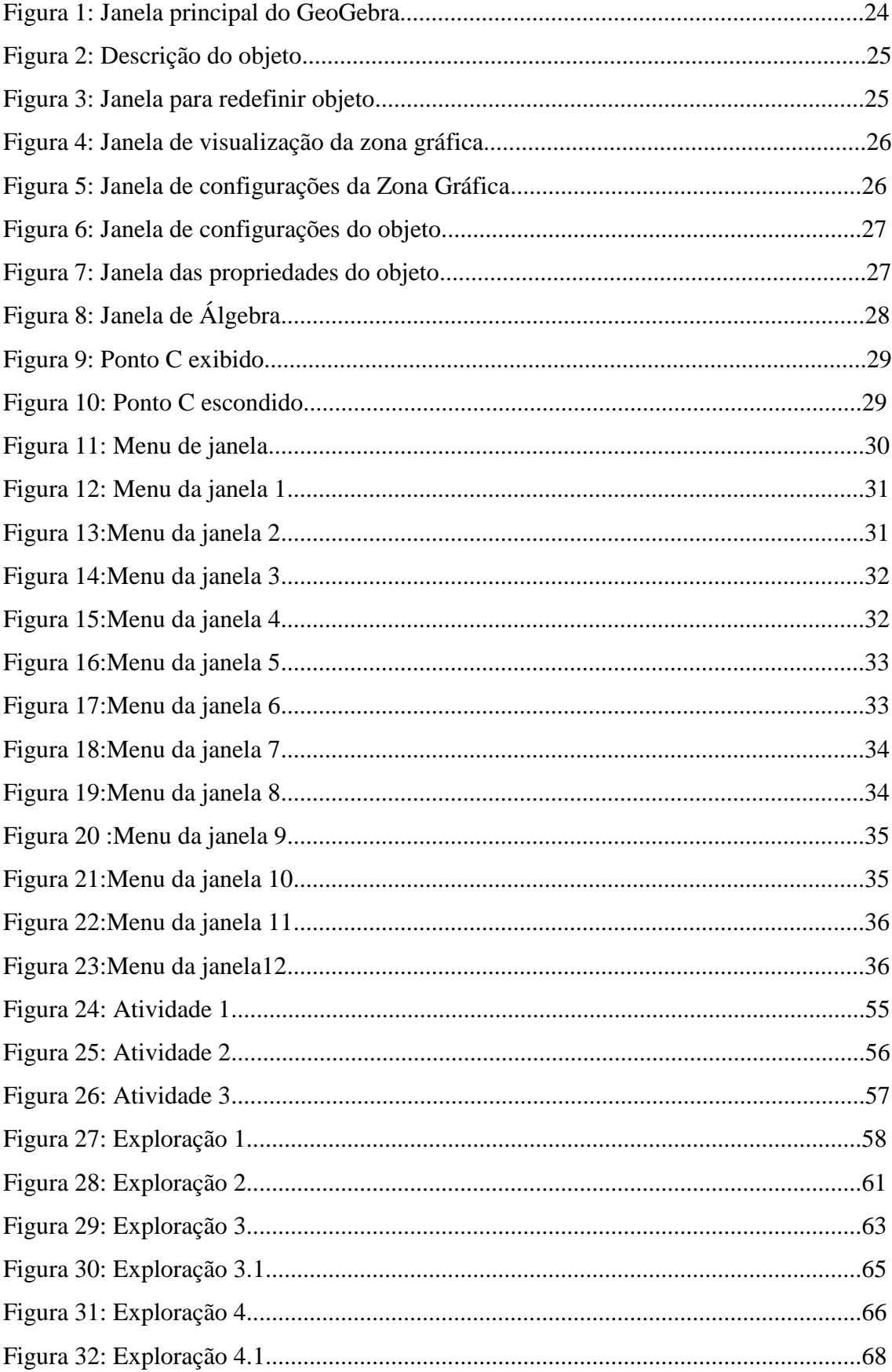

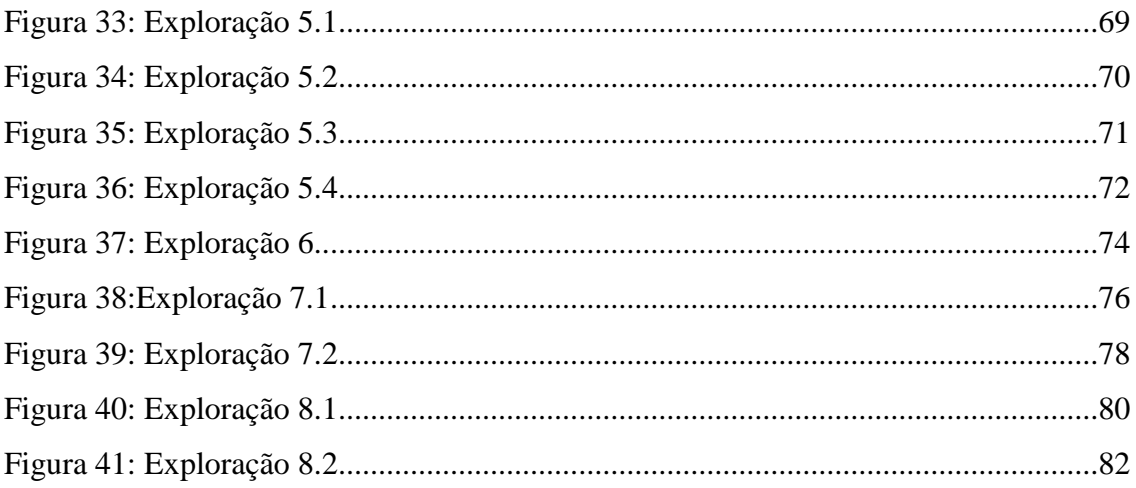

### **LISTA DE TABELAS**

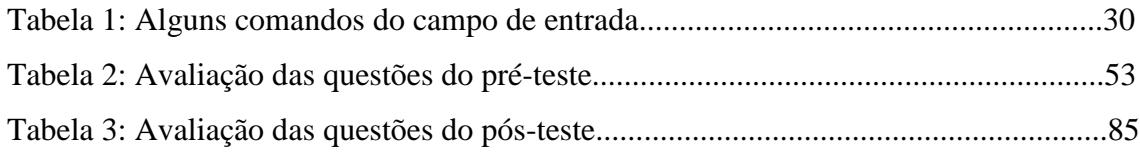

### **LISTA DE GRÁFICOS**

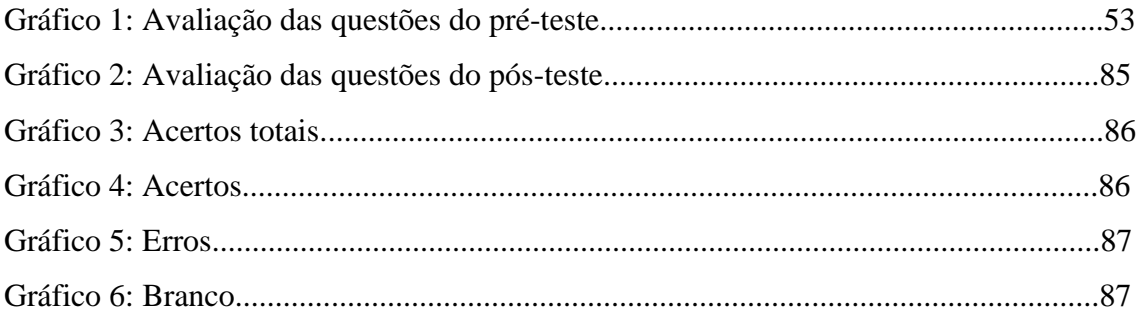

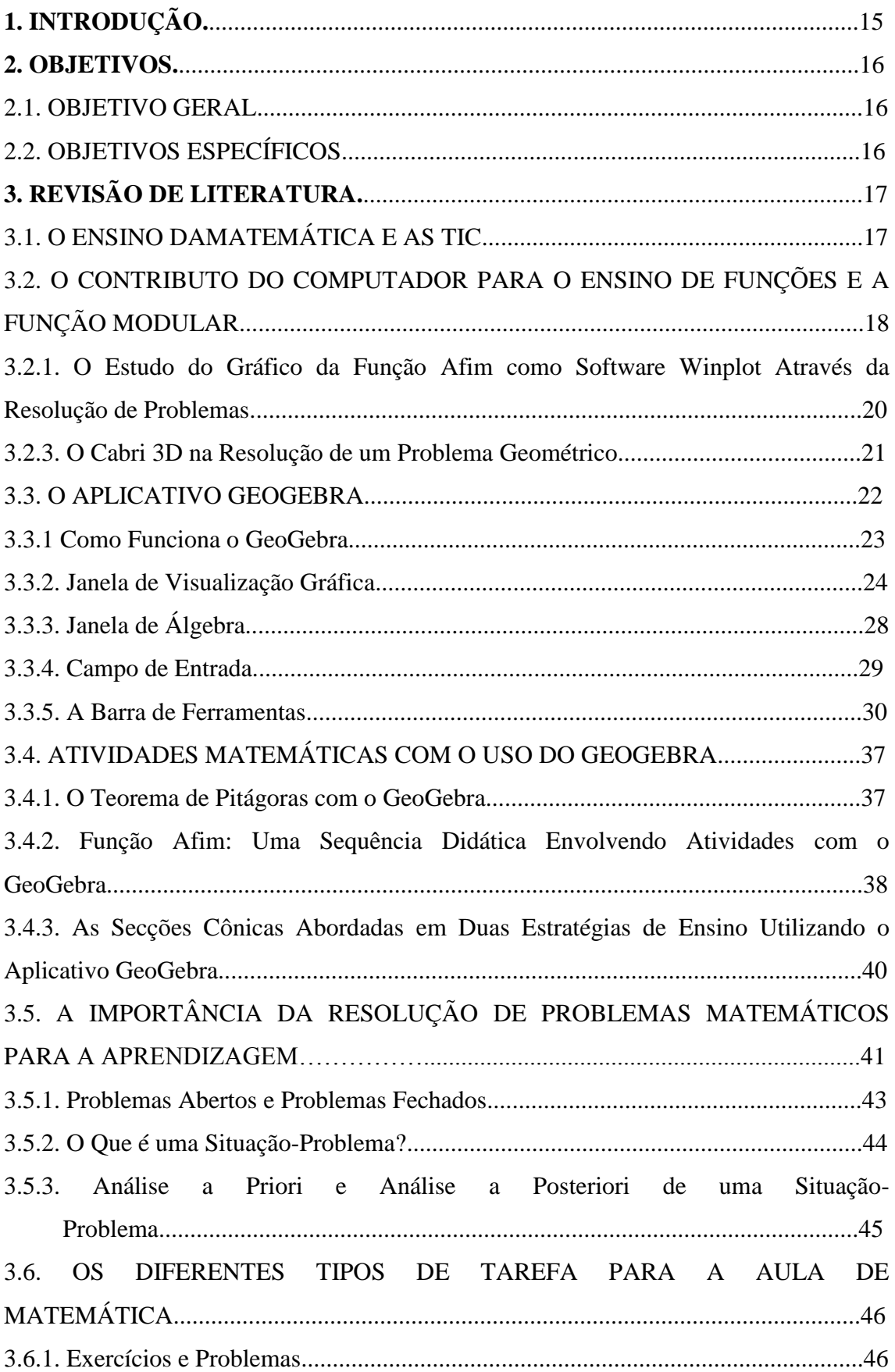

## **SUMÁRIO**

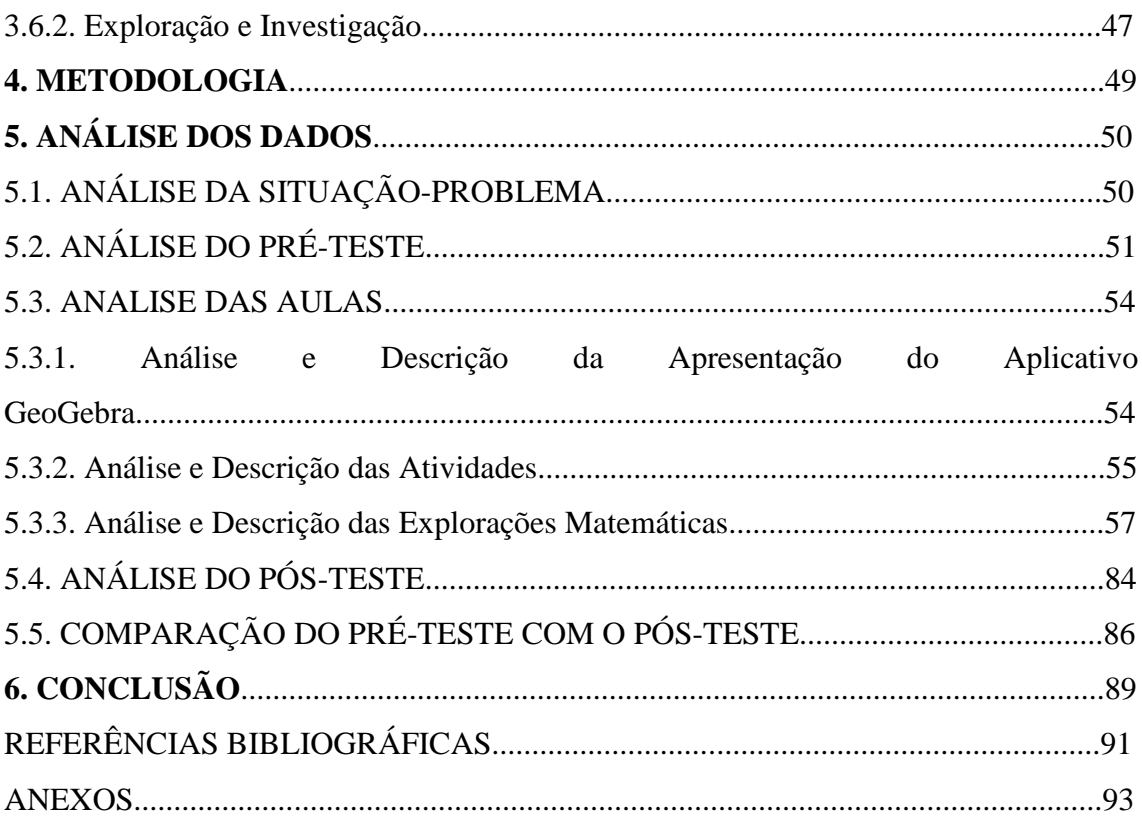

#### **1. INTRODUÇÃO**

Cada vez mais ficam claras as dificuldades que os professores de Matemática enfrentam para estimular seus alunos a aprenderem Matemática. Quando nos referimos ao ensino de Funções, as dificuldades de aprendizagem aumentam relevantemente. Laudares e Nogueira Júnior (2008, p. 3) destacam que o ensino de Funções no 1° ano do Ensino Médio apresenta uma abordagem discreta dos dados, acarretando no aluno dificuldades de compreensão e interpretação geométrica. A Função Modular em especial é um dos conteúdos menos focado, em sua maioria os alunos não sabem se quer distinguir sua definição e às vezes não chegam nem a ver o conteúdo. Laudares e Nogueira Júnior (2008) afirmam que durante o Ensino Médio ocorre uma banalização dos dados envolvidos na construção de gráficos de funções, resultando no aluno dificuldades em explorar funções com várias sentenças e a Função Modular.

A utilização de novos métodos de ensino pode ser essencial para facilitar o processo de ensino-aprendizagem e organizar o conhecimento dos alunos em relação à Função Modular. Assim a inserção das tecnologias de informação e comunicação (TIC) no ensino da Matemática pode ser um instrumento motivador para os alunos, uma vez que as TIC proporcionam nos jovens certa admiração e motivação. Segundo Amado, Amaral e Carreira (2009, p. 1) as TIC são hoje uma ponte privilegiada para estabelecer o contato entre os vários contextos de aprendizagem. Com base nessa realidade, nossa pesquisa além de promover o uso das TIC em sala de aula, visa também facilitar o ensino-aprendizagem da Função Modular através do aplicativo de geometria dinâmica, Geogebra, requerendo uma melhor compreensão do conteúdo por parte dos alunos.

Este trabalho está organizado da seguinte maneira: a princípio apresentamos o nosso objetivo geral e os objetivos específicos, posteriormente apresentamos a Revisão de Literatura composta pelos seguintes tópicos: O ensino da Matemática e as TIC, O contributo do computador para o ensino de Funções, o aplicativo GeoGebra, Atividades matemáticas com o uso do GeoGebra, A resolução de problemas matemáticos e os diferentes tipos de tarefas para a aula de Matemática. Logo adiante explicitamos a metodologia, seguida da Análise dos dados (situação-problema, pré-teste, explorações matemáticas e pós-teste) e terminamos com a conclusão.

#### **2. OBJETIVOS**

#### **2.1. OBJETIVO GERAL**

Utilizar o aplicativo GeoGebra para resolver tarefas de Exploração Matemática relativas ao conteúdo *Função Modular* de modo compreensivo numa turma do 1º Ano do Ensino Médio com o intuito de gerar nos alunos uma melhor compreensão do conteúdo.

#### **2.2. OBJETIVOS ESPECÍFICOS**

- Realizar uma exposição aos alunos de como funcionam as ferramentas do aplicativo de geometria dinâmica Geogebra;
- Introduzir o conteúdo Função Modular através de uma situação-problema promissora;
- Analisar como os alunos constroem os gráficos da *Função Modular* com o aplicativo Geogebra e como exploram sua visualização e modificações dos parâmetros;
- Proporcionar aos alunos a capacidade de relacionarem o gráfico das funções modulares com suas respectivas funções em sua forma analítica.

#### **3. REVISÃO DE LITERATURA**

#### **3.1. O ENSINO DA MATEMÁTICA E AS TIC**

A utilização de novos métodos no ensino da Matemática é hoje algo essencial para o bom desenvolvimento das aulas, observa-se o ensino da Matemática como sendo um ensino tradicional e que não surti um efeito muito positivo, grande parte dos alunos não gostam de Matemática ou acham muito difícil, muitas vezes se deparam com professores carrascos e insensíveis que querem apenas passar conteúdo não se preocupando com o aprendizado do aluno. Surgi então uma necessidade de se reformular o método de ensino, utilizando novas maneiras de se ensinar a Matemática tornando-a mais atrativa e de melhor compreensão. Soares (2012 p. 1), afirma que atualmente são realizadas pesquisas educacionais sobre o ensino da Matemática para tentar minimizar os problemas de aprendizagem da disciplina uma vez que esta apresenta elevados índices de reprovação em todos os níveis de ensino. Uma destas pesquisas é voltada para a inserção das tecnologias no âmbito educacional.

A inserção das TIC (Tecnologias da Informação e Comunicação) quando bem planejadas as aulas, vem a suprir tal necessidade: calculadoras, computadores, aplicativos, videoconferências, enfim tornando o processo de ensino-aprendizagem mais dinâmico e interessante. Ponte (2000, p.73), afirma que "as TIC se destacaram fortemente no processo de ensino-aprendizagem devido às possibilidades em oferecer a criação de espaços de interação e comunicação e pelas possibilidades alternativas que fornecem de expressão criativa, de realização de projetos e de reflexão crítica". Soares (2012, p. 3), por outro lado, salienta que "o uso das tecnologias pode não ser a solução imediata para os problemas de ensino-aprendizagem da Matemática, mas poderá lentamente ser um fator de extrema importância para o processo de mudança na Educação Matemática".

As TIC proporcionam no aluno um poder atrativo e um interesse mais aguçado pelo simples fato de se tratar de uma nova metodologia tecnológica onde eles poderão mexer e aprender de forma dinâmica, lembrando sempre que estas ferramentas metodológicas têm que ser utilizadas de forma a instigar o aluno a construir seu conhecimento, através de experiências e visualização na tela de um computador. Ponte (2000, p.73), afirma que:

"As TIC oferecem com seus programas computacionais criados especificamente para o ensino, uma utilização de cunho exploratório e investigativo. Essas novas tecnologias surgem assim como instrumentos para serem usados livre e criativamente por professores e alunos na realização das atividades mais diversas."

### **3.2. O CONTRIBUTO DO COMPUTADOR PARA O ENSINO DE FUNÇÔES E A FUNÇÃO MODULAR**

Os computadores ocupam na educação um papel bastante ativo. Trata-se de uma ferramenta poderosa que quando bem utilizada no processo de ensino-aprendizagem pode facilitar a aprendizagem do aluno permitindo desenvolver diversas competências e estimulando-o a aprender e compreender de forma bastante atrativa conteúdos que, muitas vezes, eram citados como difíceis e chatos nas aulas de Matemática. Martins (2009 pag.1) relata que "computadores quando usados de forma adequada e eficiente, podem modificar a forma como os estudantes aprendem e são ensinados".

O conteúdo de Funções, em especial a Função Modular, é um dos conteúdos matemáticos que os alunos sentem as maiores dificuldades de aprendizagem durante o Ensino Médio, Muitas vezes não chegam nem a ver o conteúdo devido à falta de tempo durante o ano letivo. Dificuldades como representar graficamente funções modulares em sua forma analítica, determinar domínio e imagem de funções modulares, generalizar padrões ocorridos no gráfico da Função Modular para parâmetros quaisquer entre outras são facilmente observadas pela maior parte dos professores durante o Ensino da Função Modular. Para Nogueira Júnior e Laudares (2008) "as inúmeras dificuldades no ensino-aprendizagem da Função Modular é algo perceptível na Educação Básica".

Ao analisar uma serie de livros didáticos utilizados pelas escolas do Ensino Médio, Nogueira Júnior e Laudares (2008) percebem uma exploração e investigação bastante superficial em relação à construção e análise de gráficos do conteúdo Função Modular ocorrendo um ensino de forma linear e seguindo sempre o currículo promovido pela supremacia das escolas. Este tipo de abordagem no decorrer do ensinoaprendizagem da Função Modular acarreta nos alunos dificuldades de compreensão e interpretação geométrica, principalmente no que diz respeito a construções de gráficos. Conceitos como "valor absoluto", por serem tratados apenas de maneira algébrica, podem resultar também em dificuldades que refletem em diversos outros assuntos da Matemática. Contudo percebe-se uma banalização dos dados utilizados na construção de gráficos de funções estudadas no decorrer do Ensino Médio resultando em inúmeras e grandes dificuldades na aprendizagem dos educandos ao explorarem funções formadas por várias sentenças e a Função Modular, uma vez que estas funções apresentam famílias de curvas que possuem imagens com uma grande diversidade de características.

Para tentar superar os problemas no ensino da Função Modular os autores propõe no artigo uma abordagem curricular em rede com o intuito de recuperar e inserir os alunos que são influenciados pela linearidade curricular impregnada nas escolas e estabelecer uma interação entre Álgebra e Geometria através da investigação de funções, equações e inequações. Laudares e Nogueira Junior Afirmam que "a abordagem curricular em rede permite uma ampla investigação e exploração dos diversos conteúdos da Matemática sem a necessidade de se prender na atual fragmentação do currículo".

Nogueira Júnior e Laudares (2008) ao concluírem seu artigo relatam que a abordagem do conteúdo Função Modular é realizada de maneira fragmentada e segmentada causando dificuldades e até mesmo resistência no uso da Geometria, visto que no decorrer de seu estudo são requeridos conceitos como o de simetria e translação, que em geral, são ignorados ou pouco vistos numa metodologia tradicional de ensino. Assim a utilização de uma abordagem curricular em rede pode ser de extrema importância para um melhor aprendizado do conteúdo Função Modular.

O conteúdo de Função Modular é um conteúdo bastante utilizado em outras áreas do ensino e também do cotidiano. Podemos destacar sua utilidade no artigo de Mello, onde seu estudo é voltado para Física. Visto que a escala Fareheint é utilizada frequentemente nos Estados Unidos da América e em especificações e características de equipamentos por pessoas que viajam para lá de outros países como o Brasil, Mello utiliza em seu artigo o conteúdo de Função Modular para associar conversões entre as escalas Fareheint e Celcius propondo ao decorrer a construção de três fórmulas de conversão entre as duas escalas com o intuito de favorecer e facilitar o calculo mental e assim poder dispensaras fórmulas utilizadas originalmente na Física as quais requerem um calculo onde demanda tempo para sua conversão. Mello deixa claro que as fórmulas de conversão propostas em seu artigo resultam sempre em uma aproximação da temperatura correta, porém elas são bastantes práticas e convenientes para serem utilizadas dependendo da estação do ano.

Durante o decorrer de nosso artigo nos deparamos com pesquisas vivenciadas por outros profissionais da educação que ao empregarem as tecnologias, em especial o computador, no ensino-aprendizagem sobre Funções obtiveram aspectos positivos no que diz respeito à compreensão do conteúdo por parte dos alunos, uma vez que o computador pode ser utilizado em sala de aula de maneira criativa e investigativa e pode gerar nos alunos curiosidades e questionamentos, vindo a instigá-lo a construir o conhecimento a partir da visualização e concretização do conteúdo na tela do computador. Valente (2003, p. 02) ressalva isto dizendo que "o computador oferece à educação possibilidades de representar e construir novos conhecimentos". Lima (2010 pag. 3) reafirma relatando que "o computador e as possibilidades que ele oferece implicam repensar formas de aprender e produzir conhecimento e o alcance de sua funcionalidade é dado pelos limites da criatividade humana".

Uma das áreas matemáticas mais complicadas para os alunos hoje é a resolução de problemas envolvendo Funções. Aprender a solucionar problemas, refletir sobre o problema e analisar os possíveis caminhos a serem tomados para sua resolução não é uma tarefa fácil para o aluno e demanda um bom tempo e raciocínio lógico. Oliveira (2007) relata que os computadores podem auxiliar na reorganização do pensamento gerando maneiras diversificadas em relação à formulação e a resolução de problemas matemáticos. Valente (2003, p. 02) afirma que o computador estabelece relações de interação entre os alunos e o professor durante a resolução de problemas. Assim o computador pode ser uma ferramenta de extrema importância para desenvolver a capacidade do aluno em resolver problemas e servir como mediador para que os alunos também amadureçam valores e atitudes tais como, o gosto por aprender e o despertar da curiosidade, acarretando uma aprendizagem rica, bastante estimulante e produtiva.

Apresentaremos, a seguir, para exemplificar brevemente a importância do computador no ensino-aprendizagem da Matemática a utilização dos aplicativos Winplot e Cabri 3D.

## **3.2.1. O ESTUDO DO GRÁFICO DA FUNÇÃO AFIM COM O APLICATIVO WINPLOT ATRAVÉS DA RESOLUÇÃO DE PROBLEMAS**

Na pesquisa desenvolvida por Santos (2011) o objetivo principal foi utilizar o aplicativo Winplot para proporcionar uma melhor qualidade ao processo de ensinoaprendizagem da Função Afim e também motivar os professores a utilizarem práticas docentes inovadoras que facilitem e solucionem problemas ocorridos durante o processo de ensino-aprendizagem do conteúdo Função Afim.

A pesquisa foi realizada na Escola Estadual de Ensino Fundamental e Médio Cícero dos Anjos, na cidade de São Vicente do Seridó – PB e foi trabalhada em uma turma do 1° ano do Ensino Médio composta por 25 alunos. A metodologia utilizada foi desenvolvida para ser realizada em três momentos: aplicação de um pré-teste, cinco aulas em sala de aula e no Laboratório de Informática, e aplicação de um pós-teste. A turma foi dividida em dois grupos no laboratório devido à quantidade de computadores ser insuficiente para todos.

A princípio foi aplicado o pré-teste com duração de 80 minutos e composto por 8 questões com o objetivo de verificar o que os alunos compreendiam previamente com relação à Função Afim. Logo após a aplicação do pré-teste foi realizado a primeira aula onde ocorreu uma breve apresentação do aplicativo Winplot aos alunos. Houve ainda mais quatro aulas direcionadas ao conteúdo Função Afim realizadas no Laboratório de Informática com doze computadores e um quadro-negro, utilizado para formulação de conceitos durante o desenvolvimento das atividades. Na última aula foi aplicado o pósteste o qual continha as mesmas questões do pré-teste. Houve uma comparação do préteste com o pós-teste com o intuito de retirar conclusões a respeito da pesquisa comprovando que com a utilização do aplicativo durante as aulas houve um aproveitamento significativo na compreensão do conteúdo.

Observou-se que após a introdução da tecnologia com o aplicativo Wimplot o nível de compreensão e de interação entre os alunos foi bem melhor em relação ao que eles tinham aprendido com apenas o ensino tradicional. A pesquisa proporcionou aos alunos um grau cognitivo eficaz em relação ao conteúdo Função Afim sendo os objetivos da pesquisa satisfeitos.

#### **3.2.2. O CABRI 3D NA RESOLUÇÃO DE UM PROBLEMA GEOMÉTRICO**

A pesquisa de caráter qualitativo desenvolvida por Leivas (2012) teve como o objetivo principal verificar como os estudantes de um mestrado em ensino da Matemática visualizavam uma circunferência como objeto geométrico no espaço geométrico tridimensional utilizando o aplicativo de geometria dinâmica Cabri 3D. Tal aplicativo foi fundamental para desenvolver nos alunos a habilidade de visualização a partir da tela do computador. A metodologia utilizada na pesquisa se deu através da resolução de problemas matemáticos e foi realizada e analisada com nove alunos em uma disciplina de Geometria.

A princípio a pesquisa de Leivas (2012) ressaltou a seguinte questão norteadora em relação ao ensino de Geometria: Será que os estudantes do mestrado em ensino da Matemática conseguem visualizar uma circunferência como um objeto geométrico no espaço ambiente tridimensional? Com tal questão formulou-se o objetivo principal da pesquisa. Os objetivos específicos da pesquisa foram formulados a partir do que seria desenvolvido durante o desenrolar da pesquisa e foram eles os seguintes: Observar se o conceito que os alunos tinham em relação à circunferência era bem estruturado, analisar se o conhecimento previamente revisado na disciplina ajudou os alunos a compreenderem o conceito de circunferência e por fim investigar se o aplicativo Cabri 3D auxiliou os alunos a visualizarem de maneira coerente o conceito de circunferência como intersecção de duas superfícies no espaço tridimensional.

A pesquisa se deu em um Laboratório de Informática com o aplicativo Cabri 3D devidamente instalado nos computadores e foi trabalhada na disciplina de Fundamentos de Geometria no mestrado onde o pesquisador era o professor que atuava na turma. A pesquisa foi dividida em quatro encontros, onde os dois primeiros foram direcionados para apresentação do aplicativo Cabri 3D. Nesses encontros houve também a utilização de outro aplicativo de geometria dinâmica, o Geogebra, para realização de atividades com Geometria Plana, visto que os alunos já o conheciam.

No terceiro e quarto encontros o professor, através de mediação e com a ajuda de slides, propôs uma sequência de atividades utilizando-se do aplicativo Cabri 3D para dar continuidade ao processo de resolução do problema proposto.

Desse modo, concluiu-se que a partir da atividade envolvendo um conteúdo de Geometria Espacial utilizando a metodologia referente à Resolução de Problemas que o aplicativo Cabri 3D é um facilitador do ensino-aprendizagem do referido conteúdo o que permitiu e favoreceu a visualização das construções pelos alunos por meio de um ambiente dinâmico com diversas possibilidades de alteração durante as atividades propostas. Sendo assim sua utilização contribuiu de forma significativa para o sucesso da pesquisa.

#### **3.3. O APLICATIVO GEOGEBRA**

O GeoGebra, segundo Araújo e Nóbriga (2010), é um aplicativo de matemática dinâmica que reúne geometria, álgebra e cálculo. Ele foi criado e desenvolvido por Markus Hohenwarter de Salzburgo na Áustria, é um instrumento muito útil e dinâmico

á aprendizagem matemática que combina elementos geométricos e algébricos e é utilizado no Windows. O aplicativo é grátis e fácil de instalar e manejar, por ser bastante dinâmico deu-se a escolha do mesmo para ser utilizado neste Trabalho de Conclusão de Curso. Pode ser encontrado gratuitamente em vários idiomas no endereço: <http://www.professores.uff.br/hjbortol/> e instalado em qualquer micro dependo de sua linguagem Java, plataforma na qual o programa funciona.

O aplicativo GeoGebra possibilita o estudo de todo tipo de equações independente do seu grau, pois o estudo é feito a partir de uma variável em função de parâmetros que são as letras que acompanham esta variável. Possuí também inúmeras ferramentas úteis na produção de figuras para aulas expositivas, criação, execução de sequencias didáticas para conteúdos como gráficos, vetores e composição do movimento, entre outros.

De acordo com os autores, o GeoGebra é capaz de lidar com variáveis para números, pontos, vetores, derivar e integrar funções, ele oferece comandos para encontrar raízes e pontos extremos de uma função, pode ser também utilizado na Geometria Analítica, no estudo de propriedades de retas, parábolas, vetores, cônicas, etc. O programa ainda reúne as ferramentas tradicionais de geometria com outras mais adequadas à álgebra e ao [cálculo.](http://pt.wikipedia.org/wiki/C%C3%A1lculo) Ele pode representar ao mesmo tempo e em um único ambiente visual, as características geométricas e algébricas de um mesmo objeto.

O GeoGebra é uma arma tecnológica inovadora para a prática docente, trazendo novas aprendizagens e métodos para uma educação focada na interação entre o aluno e o conteúdo estudado. No desenvolvimento da aula aplicada com o auxílio do GeoGebra surgirão muitas questões sobre os botões do programa e sobre o funcionamento do mesmo. Desta forma é necessário que o professor antes de utilizá-lo em sala estude o aplicativo para tirar as duvidas que apareçam por parte dos alunos.

#### **3.3.1. COMO FUNCIONA O GEOGEBRA**

De acordo com Araújo e Nóbriga (2010), trata-se de um Aplicativo com cinco áreas de trabalho: Menu principal, barra de ferramentas, Janela de álgebra, janela de visualização gráfica e campo de entrada.

O Geogebra possui uma barra de ferramentas com caixas indicando com ícones suas funções que vão desde a construção de pontos, retas, vetores, ângulos, polígonos, círculos, arcos, mediatriz, bissetriz, inserir imagens, inserir texto e muito mais, até um campo de entrada onde se podem digitar comandos para inúmeras construções inclusive de gráficos.

A representação dos objetos criados no GeoGebra pode ser classificada em representação gráfica, visualizada na janela de visualização gráfica e representação algébrica, visualizada na janela de álgebra.

Ao Abrir o GeoGebra, o usuário encontrará a tela principal (Figura 1), que contém na parte superior o menu principal com as seguintes opções de janelas: Arquivo, editar, exibir, disposições, opções, ferramentas, janela e ajuda e ainda a barra de ferramentas. Ao lado direito da barra de ferramentas encontra-se a descrição da ferramenta que esta sendo utilizada, o que chamamos de ajuda da ferramenta. Na parte inferior encontra-se o campo de entrada, no centro da tela principal encontra-se a área de trabalho dividida em janela de álgebra à esquerda e janela de visualização gráfica à direita.

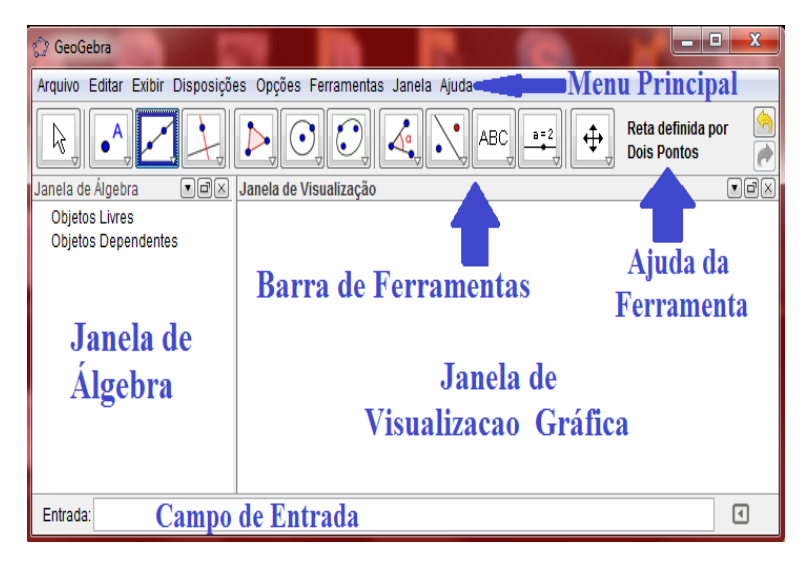

Figura 1: Janela principal do GeoGebra.

#### **3.3.2. JANELA DE VISUALIZAÇÃO GRÁFICA**

A janela de visualização gráfica, também conhecida como zona gráfica, mostra como são representados graficamente vetores, pontos, segmentos, retas, cônicas, funções, polígonos e qualquer outro tipo de objeto criado pelo usuário. Se posicionarmos a seta com o auxilio do mouse sobre qualquer objeto que se encontra na zona gráfica, aparecerá a sua descrição (Figura 2).

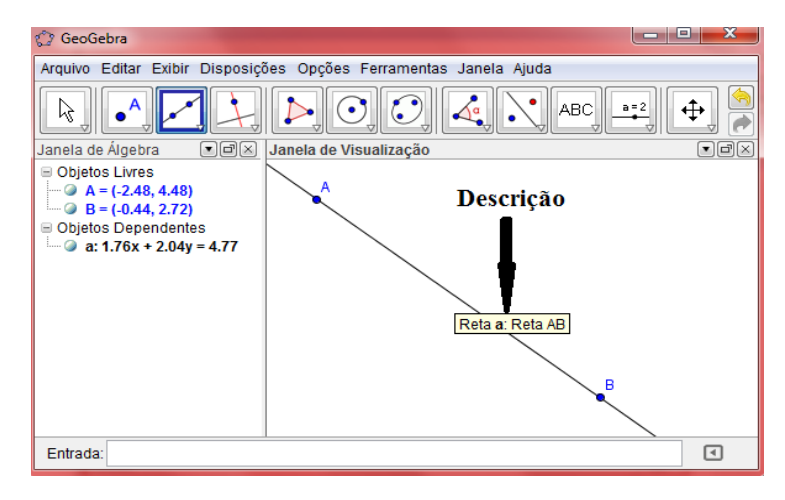

Figura 2: Descrição do objeto.

Para selecionarmos um objeto que esteja na zona gráfica, basta clicarmos com o botão esquerdo do mouse uma única vez sobre tal objeto. Para deslocar um objeto que esteja na zona gráfica, basta clicar com o botão esquerdo pressionando-o e deslizar o objeto com o mouse para o local que o usuário deseja. Clicando duas vezes o mouse com o botão esquerdo sobre o objeto aparecerá uma janela com a opção para redefini-lo (Figura 3). Nesta mesma janela no canto inferior esquerdo, o usuário tem a opção de entrar na janela propriedades, a qual será descrita adiante.

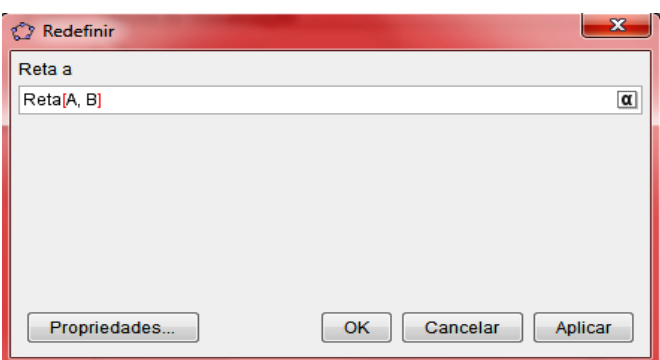

Figura 3: Janela para redefinir objeto.

Clicando uma vez com o botão direito do mouse em algum local da janela de visualização gráfica aparecerá uma nova janela chamada janela de visualização (Figura 4), a qual serve para modificar a aparência e características da janela de visualização gráfica. Nesta janela é possível exibir ou esconder os eixos cartesianos, exibir ou esconder uma espécie de malha que facilita na visualização das coordenadas cartesianas. Também aparecerá na janela à opção de ampliar ou reduzir a visualização da zona gráfica através do zoom, a opção de determinar os valores dos eixos x e y, outra opção

para enxergar todos os objetos da zona gráfica em uma única tela e a opção de enxergar a zona gráfica com a visualização padrão do GeoGebra e também possui uma opção chamada janela de visualização, a qual abre uma nova janela (Figura 5) para mudança das configurações da janela de visualização gráfica.

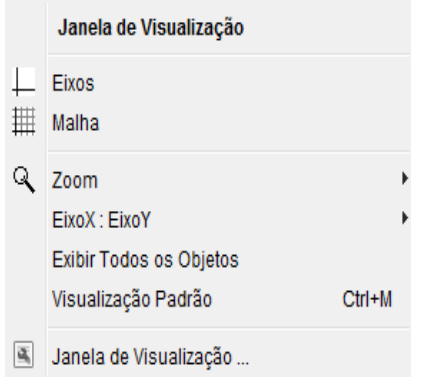

Figura 4: Janela de visualização da zona gráfica.

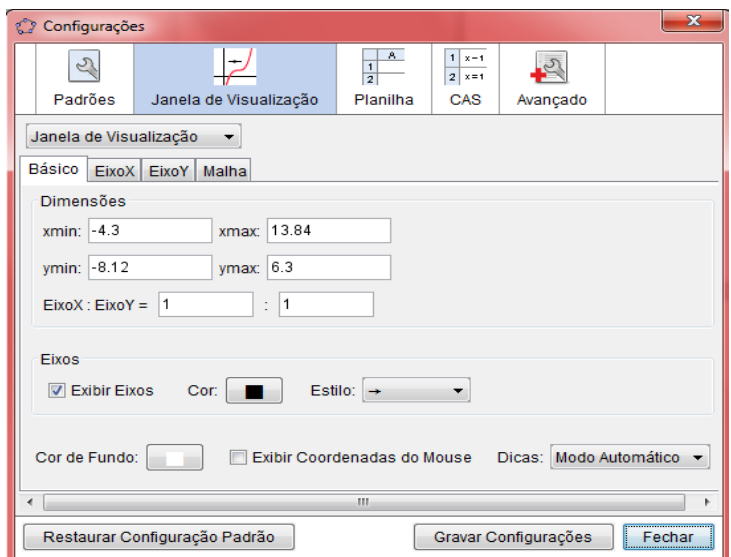

Figura 5: Janela de configurações da Zona Gráfica.

Ao clicar com o botão direito do mouse em um objeto qualquer da zona gráfica, aparecerá de imediato uma nova janela (Figura 6) com as seguintes opções: mudar a notação algébrica do objeto, exibir ou esconder o objeto, exibir ou esconder a descrição do objeto, copiar o objeto para o campo de entrada, habilitar o rastro do objeto na zona gráfica, apagar ou renomear tal objeto.

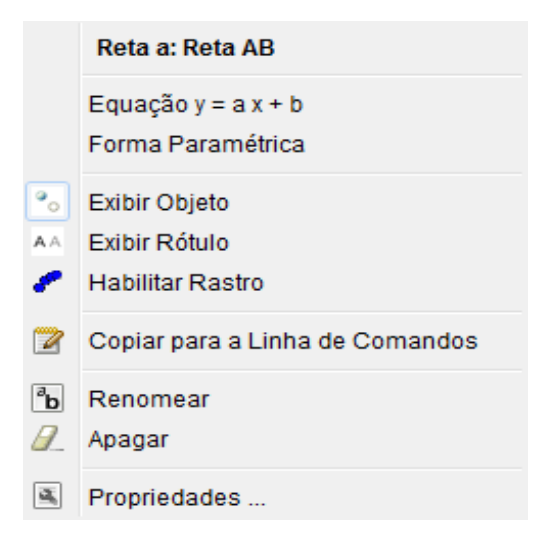

Figura 6: Janela de configurações do objeto.

Também se encontra nesta janela uma opção chamada propriedades. Clicando nesta opção aparecerá outra janela (Figura 7) na qual podem ser modificados a espessura, estilo, tamanho, cor, nome, valor, legenda entre outras opções do objeto selecionado.

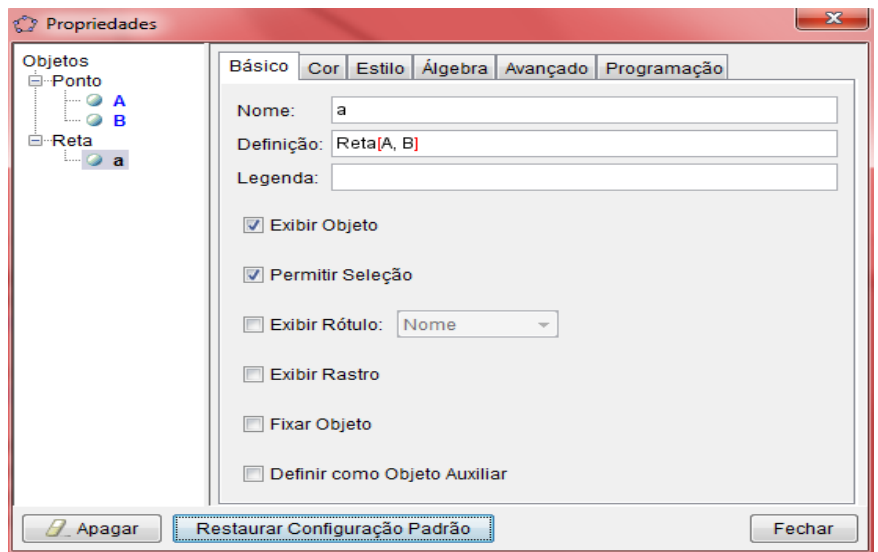

Figura 7: Janela das propriedades do objeto.

Na janela propriedades existem seis caixas de diálogos, chamadas: Básico, cor, Estilo, Álgebra, Avançado e Programação. Cada uma das caixas de dialogo possuem por sua vez opções para a mudança de características das propriedades do objeto. No lado esquerdo da janela propriedades os objetos são organizados por tipos (ponto, reta, funções, segmentos, polígonos, etc.) cada objeto pode ser visualizado conforme sua descrição. Na coluna objetos pode-se escolher um grupo de objetos e aplicar-lhes as mesmas propriedades. Se os objetos do grupo pertencerem a um mesmo tipo, basta clicar sobre o tipo dos objetos do grupo e logo após aplicar-lhes a propriedade. Se os objetos do grupo pertencerem a tipos diferentes, basta selecionar um objeto por vez, apertar e pressionar na tecla Ctrl, e por fim selecionar o restante dos objetos do grupo aplicando-lhes em seguida as mesmas propriedades.

#### **3.3.3. JANELA DE ÁLGEBRA**

A janela de álgebra (Figura 8) mostra como são representados os objetos da zona gráfica na sua forma algébrica ou analítica, sejam eles pontos, retas, funções, polígonos etc. Nesta janela os objetos são classificados em objetos livres ou independentes, os quais não dependem de outros objetos e podem ser modificados os seus valores a qualquer instante; e objetos dependentes, os quais dependem dos objetos livres, os seus valores são alternados quando oscilamos os valores dos objetos livres.

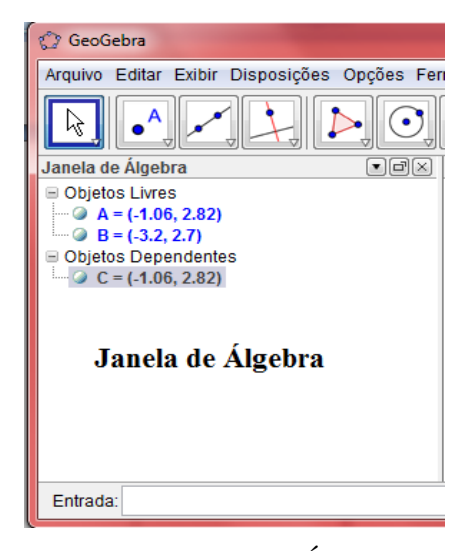

Figura 8: Janela de Álgebra.

Ao lado de cada objeto localizado na janela de álgebra possui uma espécie de bolinha, a qual tem a função de exibir ou esconder um objeto que esteja na zona gráfica, basta clicar com o botão esquerdo do mouse sobre ela. Quando a bolinha esta verde é porque o objeto esta sendo exibido e quando esta branca é porque o objeto está escondido. Observe o exemplo com o ponto C em uma mesma edição do GeoGebra.

Na Figura 9 o ponto C está sendo exibido (bolinha verde) na Zona Gráfica. Na Figura 10 o ponto C está escondido (bolinha branca) na Zona Gráfica.

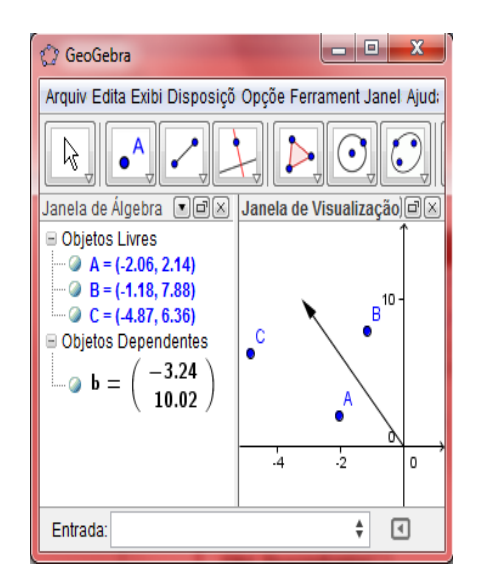

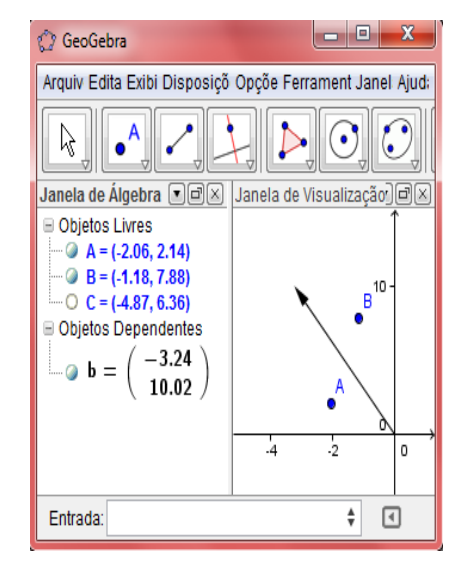

Figura 9: Ponto C exibido. Figura 10: Ponto C escondido.

Clicando com o botão direito do mouse sobre algum objeto da janela de álgebra aparecerá à mesma janela (Figura 6) que aparece quando clicamos com o mesmo botão direito sobre os objetos da zona gráfica.

#### **3.3.4. CAMPO DE ENTRADA**

È o local onde são inseridos os objetos na janela de álgebra e zona gráfica através de comandos enviados pelo usuário. Após inserir o comando no campo de entrada deve-se apertar a tecla Enter.

O GeoGebra realiza operações aritméticas a partir de seletores criados pelo usuário no campo de entrada. Por exemplo: o usuário cria dois seletores digitando no campo de entrada "a = 3" e "b = 5". Logo após digita no campo de entrada a operação " $a + b$ " e aperta a tecla Enter. Imediatamente aparecerá um objeto dependente c = 8 na janela de álgebra que representa a soma aritmética de 3 + 5.

Apresentaremos logo abaixo uma tabela com os principais comandos levando em consideração os comandos que serão utilizados no decorrer do nosso trabalho.

| Comando        | <b>Inserir</b>         |  |  |
|----------------|------------------------|--|--|
| Adição         | $^{+}$                 |  |  |
| Subtração      |                        |  |  |
| Multiplicação  | * ou espaço            |  |  |
| Divisão        |                        |  |  |
| Exponencial    | Λ                      |  |  |
| Raiz quadrada  | Sqrt( )                |  |  |
| Raiz cúbica    | Cbrt( )                |  |  |
| Valor absoluto | Abs $()$               |  |  |
| Função $f(x)$  | $f(x) =$               |  |  |
| Ponto $(x,y)$  |                        |  |  |
| Seletores      | $a = n$ úmero qualquer |  |  |

Tabela 1: Alguns comandos do campo de entrada.

#### **3.3.5. A BARRA DE FERRAMENTAS**

A barra de ferramentas é composta por doze janelas, e por sua vez cada uma das janelas possui diversas ferramentas que auxiliam no decorrer do trabalho realizado com o GeoGebra. Para visualizar essas ferramentas, basta clicar na seta localizada na parte inferior de cada ícone. Feito isto o aplicativo abrirá um menu com opções de ferramentas referentes a cada ícone. O que chamamos de menu de janela (Figura 11).

| <b>C</b> GeoGebra                                                           | $\overline{\mathbf{x}}$<br>E                                                          |  |  |  |  |
|-----------------------------------------------------------------------------|---------------------------------------------------------------------------------------|--|--|--|--|
| Arquivo Editar Exibir Disposições Opções Ferramentas Janela Ajuda           |                                                                                       |  |  |  |  |
| Y,                                                                          | 득<br>$\mathbb{C}$<br>$  \{1,2\}  $<br>ABC<br>$a = 11$                                 |  |  |  |  |
| Janela de Algebra<br>Janela de Visu<br>Objetos Livres                       | $\textcolor{blue}{\blacksquare} \textcolor{blue}{\blacksquare} \boxtimes$<br>Polígono |  |  |  |  |
| $\bullet$ A = (-1.06, )<br>$\blacksquare$ B = (-3.2, 2.<br>$D = (-1.44, 1)$ | Polígono Regular<br>Menu de Janela                                                    |  |  |  |  |
| $\blacksquare$ E = (1.3, 2.6)<br>Objetos Depen-                             | Polígono Rígido                                                                       |  |  |  |  |
| $\Box$ $C = (-1.06, 1)$<br>-3                                               | Polígono Semideformável<br>ż<br>ä<br>$\Delta$                                         |  |  |  |  |
|                                                                             | $-1 -$                                                                                |  |  |  |  |
| m.<br>Þ                                                                     |                                                                                       |  |  |  |  |
| Entrada:                                                                    | 冋<br>÷                                                                                |  |  |  |  |

Figura 11: Menu de janela.

Descreveremos a seguir os menus de todas as janelas e algumas de suas ferramentas com suas respectivas funções.

Menu da janela 1 (Figura 12): Possui ferramentas necessárias para selecionar, mover, manipular, girar e transportar objetos do GeoGebra.

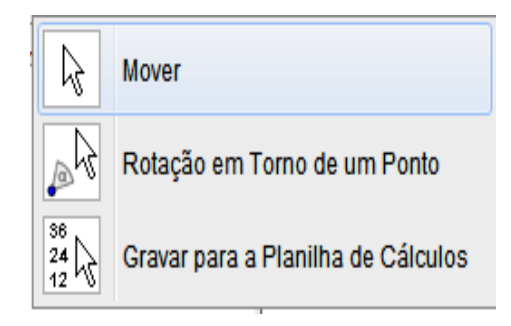

Figura 12: Menu da janela 1.

Menu da janela 2 (Figura 13): Possui ferramentas fundamentais para trabalhar-se com a criação e manipulação de pontos. Existem também ferramentas que servem para trabalhar com a intersecção de dois objetos e o ponto médio entre dois pontos.

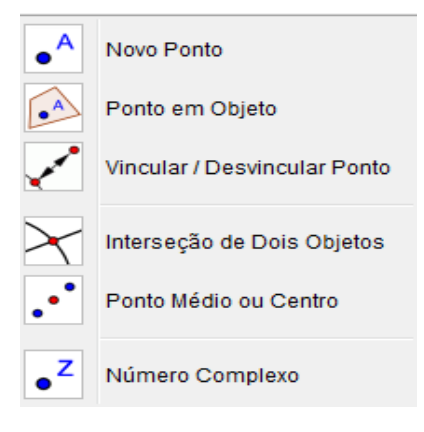

Figura 13: Menu da janela 2.

Menu da janela 3 (Figura 14): Possui ferramentas que funcionam na criação de retas, segmentos de retas, semirretas e vetores; todos a partir de um ou dois pontos, e ainda trabalha com o comprimento já definido de um segmento.

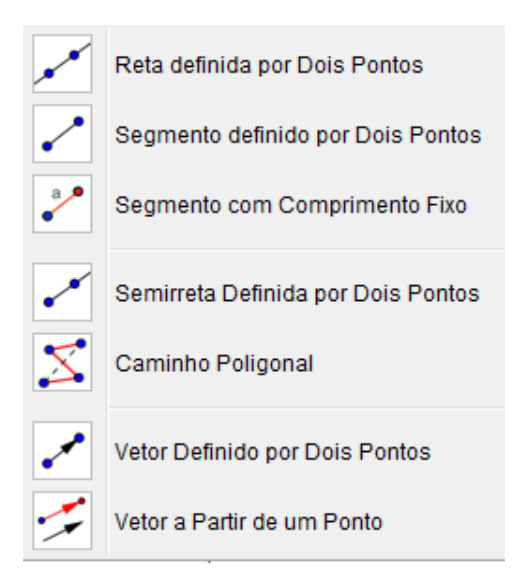

Figura 14: Menu da janela 3.

Menu da janela 4 (Figura 15): Possui ferramentas que servem para manipular e trabalhar com os seguintes tipos de retas: Retas perpendiculares, retas paralelas, mediatriz, bissetriz, retas tangentes a uma circunferência, reta polar ou diametral a uma circunferência, reta de regressão linear e lugar geométrico.

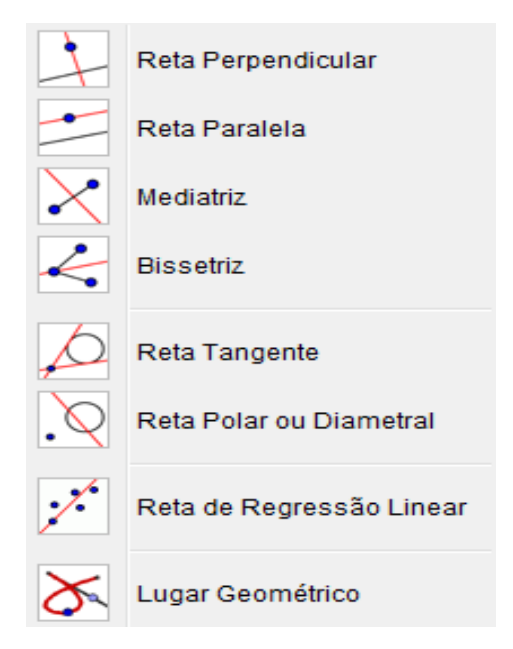

Figura 15: Menu da janela 4.

Menu da janela 5 (Figura 16): Possui ferramentas necessárias para a construção de polígonos regulares e irregulares.

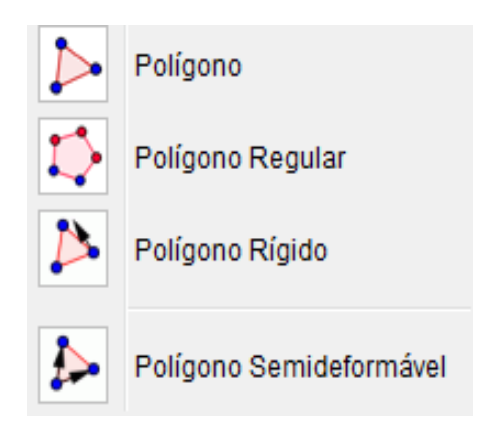

Figura 16: Menu da janela 5.

Menu da janela 6 (Figura 17): Possui ferramentas que auxiliam na construção de círculos, arco circular, semicírculo, setor circular e setor circuncircular, e também no transporte de medidas tais como raio.

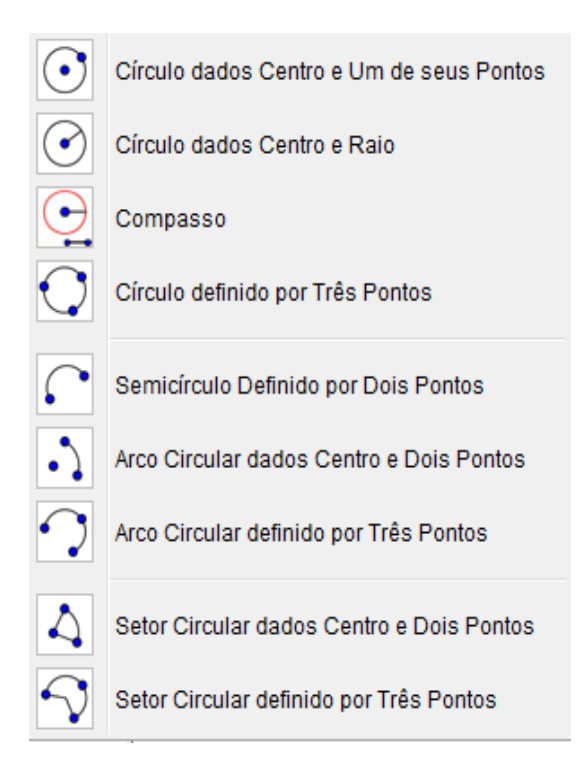

Figura 17: Menu da janela 6.

Menu da janela 7 (Figura 18): Possui ferramentas que são utilizadas na construção de elipses, hipérboles parábolas e cônicas todas a partir de pontos dados.

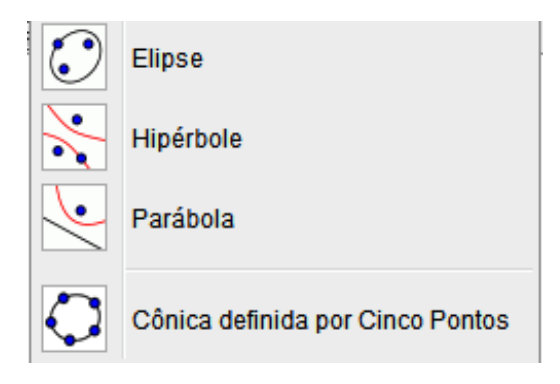

Figura 18: Menu da janela 7.

Menu da janela 8 (Figura 19): Possui ferramentas que são utilizadas na construção de ângulos, distância entre dois pontos, perímetro de uma figura poligonal e do circulo, área de figuras geométricas e inclinação da reta.

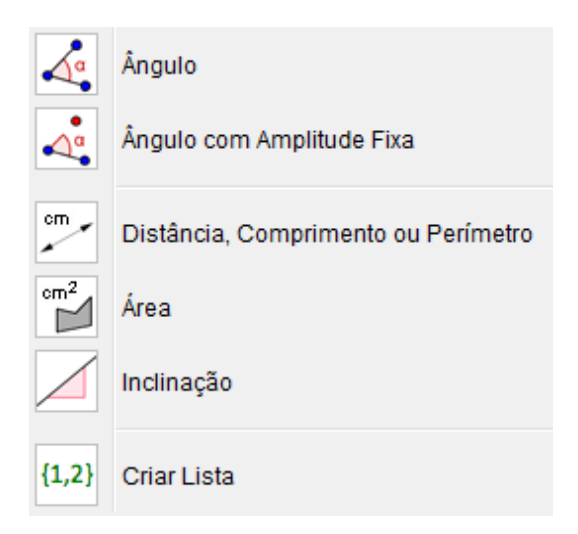

Figura 19: Menu da janela 8.

Menu da janela 9 (Figura 20): Possui ferramentas que são utilizadas para a construção do reflexo (simetria) de um objeto qualquer do GeoGebra em relação a um ponto ou reta ou circunferência, também tem ferramentas utilizadas para transladar um objeto a partir de um vetor, entre outras opções.

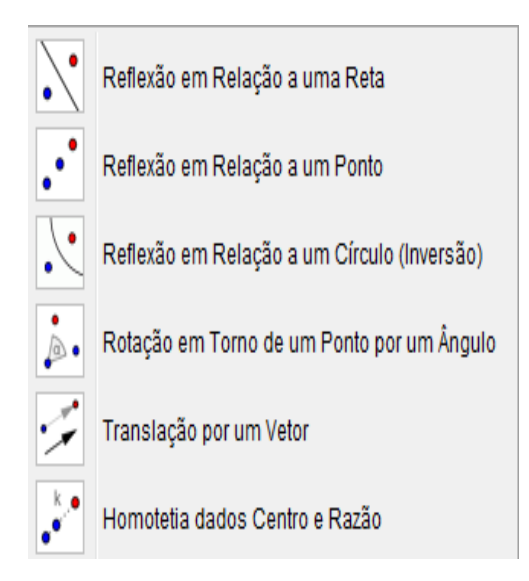

Figura 20: Menu da janela 9.

Menu da janela10 (Figura 21): possui ferramentas que servem para inserir textos e incluir imagens na área gráfica, além de ferramentas que auxiliam e mostram a relação existente entre dois objetos, possui também uma calculadora de probabilidades e uma ferramenta referente a inspecionar a função que esta na área gráfica descrevendo por inteiro sua integral dados dois pontos referentes à função como também reta tangente que passa pela função entre outras aplicações importantes.

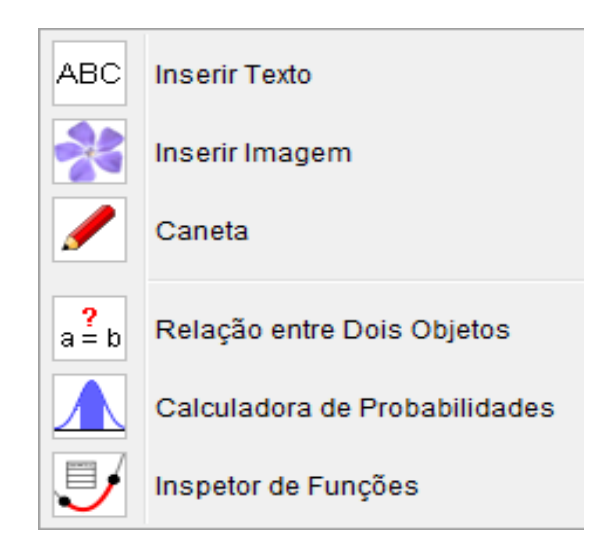

Figura 21: Menu da janela 10.

Menu da janela11 (Figura 22): Possui uma ferramenta chamada controle deslizante necessária para colocar e modificar valores de parâmetros quaisquer utilizados principalmente no estudo de Funções, também é utilizada para animar um objeto qualquer em um intervalo determinado pelo usuário, possui ferramentas que escondem ou exibem um objeto a partir de legendas criadas pelo usuário, assim como também pode ser criada tal legenda a partir de um botão. Também tem uma ferramenta que inseri um campo de entrada na área gráfica.

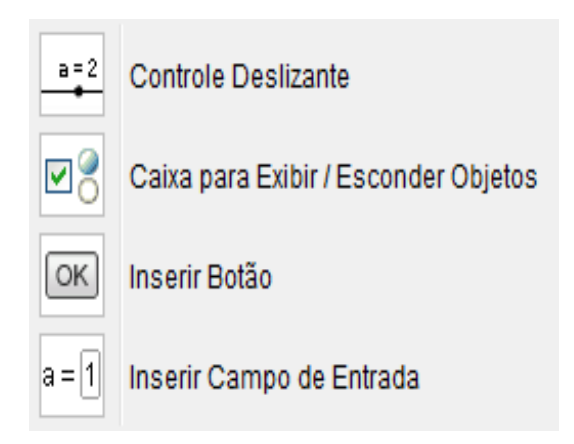

Figura 22: Menu da janela 11.

Menu da janela 12 (Figura 23): As ferramentas dessa janela auxiliam no desenrolar da construção de gráficos, elas servem para mover o sistema de eixos cartesianos, ampliar, reduzir, exibir ou esconder as figuras da área gráfica. Também existem as ferramentas de copiar e apagar objetos da área gráfica, como também copiar o estilo visual de qualquer objeto.

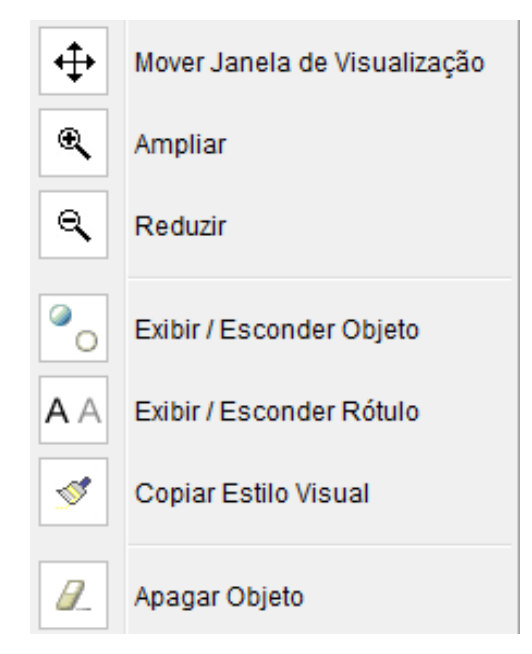

Figura 23: Menu da janela12.

#### **3.4. ATIVIDADES MATEMÁTICAS COM O USO DO GEOGEBRA**

Nesta seção destacaremos alguns artigos ou trabalhos matemáticos que foram realizados mediante o auxilio do aplicativo GeoGebra. Observa-se, em sua maioria, que todos obtiveram um êxito favorável no que diz respeito ao ensino-aprendizagem e todos os objetivos almejados foram alcançados.

#### **3.4.1. O TEOREMA DE PITÁGORAS COM O GEOGEBRA**

Brito e Costa (2009), relatam uma proposta pedagógica que consistiu em atividades que deram aos alunos a possibilidade de entenderem os conceitos envolvidos no estudo do teorema de Pitágoras tendo em vista o objetivo de relatar o planejamento, elaboração e execução de uma aula para uma turma do 9º ano do Ensino Fundamental na Escola Municipal Padre Simão Fileto – PB utilizando o aplicativo GeoGebra. Durante o trabalho as autoras realizaram a análise das atividades e discutiram as possibilidades e limitações das experiências vividas. A aula foi realizada no Laboratório de Informática do colégio e o objetivo principal foi possibilitar aos alunos um ambiente de investigação e proporcionar uma aprendizagem de qualidade.

A proposta das autoras foi passar um questionário para que os alunos respondessem de acordo com o que eles fossem construindo com o GeoGebra e tendo em vista o conhecimento prévio que os alunos já tinham visto em aulas anteriores em relação ao conteúdo. A princípio com a orientação das professoras eles construíram, a partir de retas perpendiculares, um triângulo retângulo e logo depois quadrados sobre os lados do triângulo e no final de cada atividade sempre refletiam e faziam algumas anotações sobre o que estava sendo realizado.

Houve questões que foi permitido o uso da calculadora para calcular a área dos quadrados construídos. Os alunos somavam as áreas dos quadrados construídos sobre os catetos e comparavam os resultados com a área do quadrado construído sobre a hipotenusa do mesmo triângulo retângulo. Logo após, também utilizaram o GeoGebra para realizar esses cálculos deixando a calculadora de lado. Segundo Brito e Costa (2009), um dos motivos para a escolha do GeoGebra é que no aplicativo é possível modificar as dimensões do triângulo, variando os valores das medidas dos lados do triângulo e assim como consequência variando também os valores dos lados dos

quadrados e suas respectivas áreas levando os alunos a poderem comparar os resultados obtidos na ocorrência de tais mudanças.

As autoras analisaram apenas as questões mais importantes do trabalho realizado no colégio. Foi feito uma análise no artigo para as respostas de quatro alunos distintos. Após as questões, foi proposto aos alunos a construção de um triângulo retângulo com o aplicativo GeoGebra. Logo depois eles construíram quadrados sobre os lados do triângulo retângulo que haviam construído e perceberam que nesse momento o aplicativo calculava as áreas dos quadrados construídos.

O uso do GeoGebra facilitou de fato a formalização dos conceitos. Em seguida foi pedido para que os alunos comentassem o que haviam feito. Um dos alunos descreveu de forma coerente o que foi proposto na construção do triângulo retângulo e na área dos quadrados obtidos pelos seus lados. De maneira quase satisfatória observouse que os alunos perceberam a relação entre o teorema de Pitágoras e um triângulo retângulo qualquer a partir da comparação das soluções obtidas.

Brito e Costa (2009), concluíram que, com a utilização do aplicativo GeoGebra, os alunos puderam realizar as construções de modo dinâmico, o que os ajudou na formalização dos conceitos e contribuiu para incentivar o uso de recursos tecnológicos nas aulas de Matemática facilitando a interação entre si dos alunos e também com as professoras ministrantes.

## **3.4.2. FUNÇÃO AFIM: UMA SEQUÊNCIA DIDÁTICA ENVOLVENDO ATIVIDADES COM O GEOGEBRA**

Scano (2009), em sua tese atividades utilizando o GeoGebra desenvolve e como ele pode suprir as necessidades dos alunos para uma melhor compreensão e entendimento do ensino da Função Afim a partir de uma sequencia didática satisfatória e coerente. Todos os alunos envolvidos no trabalho já sabiam manusear tal aplicativo, visto que já o utilizaram em outros conteúdos do ano letivo atual. Esse fato facilitou bastante para o procedimento das atividades que foram divididas em quatro etapas, todas elas compostas por análise a priori e análise a posteriori. Os alunos foram divididos em oito equipes.

Na primeira etapa foram trabalhadas quatro atividades, utilizando apenas lápis e papel. Tratou-se de atividades com um rigor investigativo com o intuito de focar os alunos a aprender o conceito de Funções por intuição e para que eles o pudessem generalizar de uma forma geral as variáveis envolvidas criando a lei ou regra da função. No final das quatro atividades o professor discutiu com os alunos os conceitos relacionados às atividades aplicadas na primeira etapa por meio de slides, mostrando aos alunos a definição de Função Afim e debatendo o que foi visto no decorrer das atividades.

O professor ao concluir a primeira etapa constatou que houve um excelente entendimento do conceito de Função Afim e que todos os alunos compreenderam a relação entre as variáveis envolvidas numa Função Afim.

Na segunda etapa de atividades, num primeiro momento o professor utilizou o aplicativo GeoGebra com o intuito de proporcionar aos alunos compreenderem a representação gráfica da Função Afim e utilizou como suporte as quatro primeiras atividades trabalhadas na primeira etapa. Neste primeiro momento de atividades o professor trouxe fichas com os procedimentos que deveriam ser seguidos pelos alunos ao utilizarem o GeoGebra, ao final de cada atividade as equipes deveriam salvar os arquivos que haviam feito para que o professor pudesse analisar.

Num outro momento da segunda etapa foram propostas mais quatro atividades pelo professor também com a utilização do aplicativo, as quais tiveram a finalidade de proporcionar aos alunos a capacidade de determinar os parâmetros "a" e "b" em uma equação da reta.

Após a resolução das atividades desta etapa ocorreu um debate entre os alunos de todas as equipes para discutirem como cada equipe investigou e conseguiu resolver as atividades propostas. Logo após esse debate o professor apresentou em slides as noções necessárias dos conteúdos aplicados nas atividades da segunda etapa.

Na terceira etapa foi realizada uma única atividade com o uso de um simulador gráfico no GeoGebra com o intuito de proporcionar aos alunos uma melhor compreensão entre a relação dos coeficientes angular e linear da Função Afim e suas implicações em relação aos movimentos da reta. Os alunos responderam as atividades desta etapa rapidamente e o professor percebeu, num debate após a resolução de tais atividades, que o objetivo de compreensão foi cumprido.

Na quarta e última etapa foram desenvolvidas cinco atividades as quais tiveram como foco principal observar se os alunos tinham assimilado de maneira satisfatória os conceitos e procedimentos utilizados nas atividades anteriores para poder aplicá-los e resolver as novas situações-problema propostas nessa etapa. Os alunos utilizaram apenas lápis, caneta e papel para analisar e responder questões de múltipla escolha. As atividades dessa etapa foram diversificadas e apenas 17 alunos participaram da etapa.

Segundo Scano (2009), observou-se, de maneira geral na tese, que os resultados obtidos com as etapas de atividades propostas, com o auxilio do GeoGebra, proporcionou aos alunos uma melhor compreensão do conteúdo Função Afim. Também foi indispensável ressaltar que o trabalho em equipe, as discussões realizadas pelos alunos entre si e as apresentações didáticas realizadas pelo professor em cada término de etapas de atividades foi fundamental para o bom desempenho das atividades realizadas no projeto.

## **3.4.3. AS SECÇÕES CÔNICAS ABORDADAS EM DUAS ESTRATÉGIAS DE ENSINO UTILIZANDO O APLICATIVO GEOGEBRA**

No Trabalho de Conclusão de Curso desenvolvido por Gonçalves (2012) foi realizado uma proposta pedagógica que teve como objetivo principal explorar através de atividades, envolvendo investigações matemáticas, as secções cônicas: Parábola, Elipse e Hipérbole utilizando o aplicativo GeoGebra numa turma de 3° ano do Ensino Médio numa escola da rede estadual da Paraíba, em Campina Grande, composta por 25 alunos.

A pesquisa foi realizada em 15 aulas todas com o tempo de 45 minutos e dividida em dois momentos: sete aulas foram destinadas para expor o conteúdo de secções cônicas e desenvolver atividades referentes e logo após aplicar um teste. E oito aulas foram realizadas no Laboratório de Informática com o intuito de desenvolver investigações matemáticas sobre o conteúdo referido acima e logo após aplicar um segundo teste.

A princípio Gonçalves (2012), realizou cinco aulas com a turma com o auxilio de data-show. O objetivo dessas aulas foi expor o conteúdo de secções cônicas. Sempre no final de cada tópico eram propostos alguns exemplos referentes ao conteúdo, o que ocorria principalmente no término de cada aula. Logo após as cinco aulas, foram disponibilizadas duas aulas para a aplicação do primeiro teste (Teste 1) o qual era composto por dez questões. Na avaliação do primeiro teste Gonçalves (2012) construiu uma tabela que continha a cada questão, o total de alunos que acertaram de maneira total e parcial, total de alunos que erraram e total de alunos que as deixaram em branco. Logo após utilizou a mesma análise para construção de um gráfico de barras.

Logo após esta etapa deu-se inicio as aulas que foram realizadas num dos Laboratórios de Informática da Universidade Estadual da Paraíba – UEPB, em Campina Grande, as quais foram divididas em dois dias: no primeiro dia houve duas aulas direcionadas para que os alunos passassem a conhecer o aplicativo GeoGebra e mais duas aulas para que eles realizassem uma Investigação Matemática com a Elipse. No segundo dia de aulas foram realizadas mais quatro aulas sendo duas destinadas a Investigação Matemática com a Hipérbole e outras destinadas a Investigação Matemática com a Parábola.

Gonçalves (2012) destaca em seu trabalho que numa Investigação Matemática, para obter-se sucesso, é preciso que ela seja dividida em quatro momentos, são eles: Exploração e formulação de questões; formulação de conjecturas; teste e reformulação de conjecturas e, por fim, argumentação, demonstração e avaliação do trabalho realizado.

Ao termino de cada investigação houve breves discussões em grupo para analisar como foram realizadas as atividades dos alunos e discutir também as anotações que eles faziam durante as investigações. Logo após, para finalizar a pesquisa foi realizado um segundo teste (Teste2), o qual foi elaborado contendo 10 questões bem parecidas com as questões do Teste1. O Teste2 foi realizado na Escola São Sebastião no dia 28 de maio de 2012.

No Teste2 os alunos responderiam às questões de acordo com o que foi realizado nas aulas de Investigação Matemática com a Elipse, Hipérbole e Parábola em um tempo de 90 minutos. Assim como no Teste1 também foi feito uma tabela e um gráfico os quais se colocou a mostra a quantidade de alunos com o total de acertos totais e parciais, total de erros e total de questões em branco evidenciando os ótimos resultados da pesquisa.

Contudo, concluiu-se que o estudo realizado na pesquisa proporcionou aos alunos, com a utilização do aplicativo GeoGebra, uma melhor compreensão do conteúdo cônicas, conseguindo suprir todos os objetivos previstos.

## **3.5. IMPORTÂNCIA DA RESOLUÇÃO DE PROBLEMAS MATEMÁTICOS PARA A APRENDIZAGEM.**

De acordo com os Parâmetros Curriculares Nacionais do Ensino Fundamental (1998, p.112), "resolução de problemas é peça central para o ensino da Matemática, pois o pensar e o fazer se mobilizam e se desenvolvem quando o indivíduo está engajado ativamente no enfrentamento de desafios". Segundo Amado, Amaral e Carreira (2009 – pag.2), "a resolução de problemas matemáticos constitui um grande objetivo quando diz respeito à aprendizagem matemática sendo uma ferramenta muito importante para que alunos aprendam matemática". Por outro lado, Medeiros (2001, p. 1), afirma que "os problemas matemáticos são fundamentais no desenvolvimento da Matemática, mas, em sala de aula, são trabalhados como exercícios repetitivos, resolvidos por meio de procedimentos padronizados, previsíveis por aluno e professor".

Uma parcela de culpa para este problema se deve talvez por conta de um acervo pouco numeroso de livros de Matemática com autores brasileiros que tratam com a resolução de problemas. E os que tratam, em sua maioria vêm com poucos problemas e fogem da realidade do dia a dia dos alunos dando ênfase ao conteúdo no qual esta sendo trabalhado, se enquadrando assim como exercícios meramente repetitivos, os quais servem apenas para levar o aluno a um trabalho mecânico de procedimentos semelhantes a outros exercícios e a resolverem problemas sem que haja envolvimento ou interpretação.

Segundo Amado, Amaral e Carreira (2009, p.1), a resolução de problemas além de constituir um objetivo da aprendizagem matemática, também é um importante meio pelo qual os alunos aprendem Matemática. No entanto, um problema matemático só se torna uma ferramenta que proporciona o aluno a refletir e pensar naquilo que o professor propõe em sala de aula a partir do momento que o professor organiza sua aula. Tal resolução deve ser realizada por métodos eficazes que favoreçam a aprendizagem do aluno.

Quando o professor põe em prática o que foi planejado previamente para se trabalhar com a resolução de problemas, ele deve fazer com que o aluno possa realizar sozinho suas atividades ocorrendo uma ação por parte do aluno em adquirir o seu conhecimento e refletindo sobre aquilo que esta em discussão no problema proposto de tal maneira que ele saiba os caminhos corretos a serem tomados no decorrer do problema. É importante ressaltar que deve existir comunicação entre aluno e professor para que o aluno não se enrole no decorrer da atividade. O professor deve orientar na medida do possível o melhor a ser feito. Essa interação é muito importante no processo de aprendizagem do aluno. Segundo Ponte (1992), as atividades fundamentais em que se desenvolve o saber matemático são a ação e a reflexão. A ação tem a ver com a manipulação de objetos e, muito especialmente, de representações. A reflexão consiste no pensar sobre a ação, e é estimulada pelo esforço de explicação e pela discussão (daí a importância da comunicação e da interação).

#### **3.5.1. PROBLEMAS ABERTOS E PROBLEMAS FECHADOS**

Medeiros (2001) analisa a maneira como as atividades de resolução de problemas matemáticos são tratados didaticamente em sala de aula pelo professor e pelo aluno e os classifica em dois tipos de problemas; os *problemas fechados*, os quais limitam a criatividade do aluno pois sua resolução é dada por meio de aplicação repetitiva de algoritmos onde todos os dados necessários para sua resolução estão no enunciado do problema, enunciado o qual foge totalmente da realidade cotidiana dos alunos e as soluções do problema são de um nível de complexidade fácil. Nos problemas fechados o aluno torna-se dependente de uma memorização de conhecimentos aprendendo por reprodução e resolvendo diversos problemas semelhantes e de estratégias idênticas as dos conteúdos anteriores; e os *problemas abertos* os quais são caracterizados por não terem nada a ver com os conteúdos tratados anteriormente em sala de aula, por apresentarem enunciados curtos que estão no contexto e na realidade vivida pelos alunos provocando-os a refletir e solucionar o problema utilizando o raciocínio lógico incentivando sua criatividade e por possuírem uma ou mais soluções. Schoenfeld (1996), ressalva isto em seu contexto dizendo que prefere problemas que possam ser resolvidos e abordados por diversos caminhos levando o aluno a observar suas múltiplas soluções e relata ainda que os problemas abertos são uma maneira de levar os alunos a fazer Matemática.

A grande diferença de resolução entre problemas fechados e abertos é que nos problemas abertos o professor constrói o problema, tendo em vista provocar situações para que os alunos possam superá-las durante o decorrer do problema.

O professor nesse tipo de problema participa como um orientador de modo a facilitar os caminhos a serem seguidos e no final de tal problema é feita uma análise e síntese da atividade juntamente com os alunos. Já no problema fechado, o professor apenas passa uma serie de exercícios variados e repetitivos usando apenas aulas expositivas.

#### **3.5.2. O QUE É UMA SITUAÇÃO-PROBLEMA**

Almouloud (2009) define uma situação-problema como sendo uma escolha de questões, sejam elas abertas ou fechadas, em situações matemáticas que utilizem problemas relacionados a um ou mais domínios de saberes e de conhecimentos. Ponte (2005) salienta a ideia de atividade fechada e atividade aberta, definindo uma tarefa fechada como sendo aquela na qual são ditos claramente o que é dado e o que é pedido no enunciado, define também uma tarefa aberta aquela que possui um grau de indeterminação significativo no que é dado e no que é pedido no enunciado. Sendo assim, um exercício se enquadra em uma tarefa fechada e de desafio reduzido. Já o problema se enquadra em uma tarefa também fechada, mas com elevado desafio. Durante a resolução de uma situação-problema são levantadas questões impostas pelos alunos, o que ocorre devido à utilização implícita e explícita de novos objetos matemáticos.

Durante a construção de uma situação-problema o professor deve considerar as seguintes características: Se os alunos compreendem os dados do problema e se eles possuem conhecimentos prévios necessários para resolução e construção do problema, desde que esses conhecimentos sejam insuficientes para a resolução imediata do problema o qual pode envolver vários domínios de conhecimentos: álgebra, geometria, domínio numérico etc.

Almouloud (2009), afirma que as situações-problema que os alunos irão explorar devem ser trabalhadas de maneira que estejam relacionadas aos conceitos referentes ao conteúdo no qual o conhecimento está inserido. Tais conhecimentos devem fornecer as ferramentas adequadas para chegar-se à solução final.

As atividades trabalhadas em uma situação-problema devem esta de acordo com as normas propostas pelos Parâmetros Curriculares Nacionais (PCN). Os resultados adquiridos em pesquisas sobre o tema devem permitir aos alunos desenvolver certas competências e habilidades. Os objetivos dessas atividades são ajudar o aluno na construção de conhecimentos e saberes de uma maneira construtiva e significativa, desenvolver habilidades necessárias para a construção do problema e expandir o raciocínio dedutivo.

Almouloud (2009) relata ainda que o aluno deve realizar as situações-problema agindo de forma espontânea, progredindo e construindo seu próprio conhecimento a partir de atividades propostas e utilizando ferramentas necessárias para o seu crescimento cognitivo e assim poder adquirir novos conhecimentos. Desse modo, o papel do professor passa a ser o de mediador e de orientador propiciando condições para o aluno ser o principal responsável na construção de seus conhecimentos, participando apenas no auxilio de dúvidas para não prejudicar a participação do aluno no seu processo de aprendizagem. Nesse ponto de vista, as atividades devem seguir as seguintes condições: Os objetos de saber disponíveis devem ser utilizados pelos alunos como ferramenta que auxilia a resolução, pelo menos parcialmente do problema; o professor deve proporcionar ao aluno no decorrer da aula nas situações-problema uma maneira a provocar um debate entre os alunos para que eles possam analisar e debater entre si os seus resultados com o objetivo de construir e deixar de forma igual os saberes entre todos os alunos envolvidos; O professor após o debate dos alunos deve organizar de forma sucinta as descobertas realizadas pelos alunos colocando em ordem esses conhecimentos com o intuito de promover uma melhor compreensão desses novos objetos matemáticos. Deve também ser realizada uma nova etapa onde serão propostos pelo professor situações-problema com os novos conhecimentos já adquiridos pelos alunos com o objetivo de consolidá-los.

## **3.5.3. ANÁLISE A PRIORI E ANÀLISE A POSTERIORI DE UMA SITUAÇÃO-PROBLEMA**

Segundo Almouloud (2009), o objetivo de uma *análise a priori* é determinar antecipadamente o que o aluno pode ou não contextualizar ao resolver uma situaçãoproblema permitindo um controle por parte do professor em relação ao sentido dos comportamentos dos alunos. No entanto, para isso é preciso que o professor descreva as escolhas feitas para o nível da turma e as características da situação didática desenvolvida. Logo após ele deve analisar a importância dessa situação para os alunos prevendo possíveis comportamentos e tentando mostrar como a análise feita permite controlar seu sentido. Tais comportamentos esperados são resultados do desenvolvimento do conhecimento visado pela aprendizagem, ou seja, a análise a priori permite ao professor controlar a realização das atividades dos alunos, também permite identificar e entender os fatos observados anteriormente às atividades realizadas. Desse modo, os diversos conhecimentos que aparecerão durante a atividade proposta poderão ser debatidos em sala de aula após o termino das atividades. A análise a priori de uma situação-problema é composta por uma análise matemática e uma análise didática.

Almouloud (2009) relata que na *análise a posteriori* o professor realiza uma análise das atividades propostas por meio das atividades realizadas pelos alunos levando em conta os principais aspectos e as informações coletadas no decorrer das atividades. Esse tipo de análise é realizado levando em consideração a interação entre aluno-aluno e aluno-professor referente à situação proposta. O professor deve estudar as possíveis modificações que podem ser feitas no estudo proposto analisando os principais resultados em relação à questão da pesquisa, às hipóteses e a metodologia adotada em relação aos resultados de outras pesquisas sobre o mesmo assunto. A análise a posteriori depende da qualidade da análise a priori.

#### **3.6. OS DIFERENTES TIPOS DE TAREFA PARA A AULA DE MATEMÁTICA**

Segundo Ponte (2005), no momento que o aluno está desenvolvendo uma atividade, esta na verdade realizando uma tarefa. Desse modo, a tarefa é considerada o objetivo da atividade. O autor descreve que o ensino-aprendizagem da Matemática está direcionado por atividades que os alunos veem em sala de aula e, por sua vez, estas dependem das tarefas apresentadas pelo professor. Para o autor, o professor ao formular tarefas adequadas, poderá assim suscitar a atividade do aluno.

#### **3.6.1. EXERCÍCIOS E PROBLEMAS**

Ponte (2010), afirma que os *exercícios* são tarefas de complexidade reduzida e com estrutura fechada, sendo assim o exercício é considerado a tarefa mais comum na disciplina de Matemática. Os *problemas* são tarefas fechadas e com elevado grau de complexidade, são tipos de tarefa que podem gerar atividades mais favoráveis à aprendizagem dos alunos. Um problema possui sempre um grau de dificuldade apreciável. No entanto, se o problema for dito difícil, pode levar o aluno a desistir rapidamente, ou nem se quer chegar a tentar resolvê-lo. Porém, se o problema for bastante acessível, será considerado um exercício. Desse modo, o problema deve conter um nível de complexidade médio, não pode ser relativamente fácil, mas também não pode ser muito difícil.

Para o autor, os exercícios são tarefas matemáticas que servem apenas para o aluno praticar os conhecimentos adquiridos previamente, servindo apenas com o propósito de mentalizar tais conhecimentos, através de uma serie de repetição abusiva de questões bastante semelhantes. Na verdade, realizar exercícios em série não é uma atividade muito interessante, no momento em que o ensino da Matemática é apenas exposto através apenas da resolução de exercícios, criam-se grandes problemas de empobrecimento nos desafios propostos e de desmotivação dos alunos. Isso não acarreta dizer que realizar exercícios não seja relevante para o ensino da Matemática, pelo contrário, os exercícios são fundamentais para o ensino-aprendizagem desde que o professor utilize-os de forma correta e de maneira não abusiva utilizando em suas aulas também outros tipos de tarefas matemáticas. É importante ressaltar que o professor deve escolher cuidadosamente tais exercícios de maneira a promover a compreensão dos conceitos fundamentais por parte dos alunos.

Uma das características fundamentais dos problemas e dos exercícios, segundo o autor, é que no enunciado da tarefa em questão é sempre dito o que é pedido e também contém os dados para sua resolução. Quando uma tarefa matemática foge completamente da realidade e do cotidiano dos alunos contendo um contexto extra matemático, não implica dizer que a tarefa é um exercício ou um problema. O essencial para diferenciar um problema de um exercício é saber se os alunos possuem ou não um processo imediato para resolver a tarefa. Caso o aluno conheça e seja capaz de utilizar os conhecimentos para desenvolver a resolução, trata-se então de um exercício. Do contrário a tarefa será definida como um problema.

Como já ressaltamos, anteriormente, a importância dos problemas no ensinoaprendizagem da Matemática, daremos foco principal em nosso TCC ao estudo das explorações e investigações matemáticas.

#### **3.6.2. EXPLORAÇÃO E INVESTIGAÇÃO**

Para Ponte (2010), tarefas exploratórias e investigativas adequadas criam oportunidades para o envolvimento dos alunos na aula de Matemática.

As *explorações s*ão tarefas abertas, embora com um nível de complexidade baixo. O que diferencia uma tarefa de exploração e uma tarefa de investigação é exatamente o nível de complexidade, ou seja, o grau de desafio. Se no decorrer da tarefa o aluno ao começar a trabalhar, demonstrar um bom nível de compreensão trata-se então de uma tarefa de exploração. Caso contrário, será uma tarefa de investigação. Em contrapartida não se pode distinguir a princípio uma tarefa de exploração de uma tarefa de investigação, sem antes conhecer o grau de complexidade e as dificuldades que uma turma apresentara ao trabalhar com uma tarefa aberta. Uma das características fundamentais das explorações e das investigações é que no seu enunciado não é dito o que é pedido e não contém os dados da tarefa.

Entre uma tarefa de exploração e um exercício leva-se em consideração o seu enunciado, visto que um mesmo enunciado pode corresponder a uma tarefa de exploração ou a um exercício, dependendo exclusivamente dos conhecimentos prévios dos alunos.

As *investigações* têm um grau de complexidade elevado e uma estrutura aberta. Um caso particular da Investigação Matemática é o *projeto de investigação*. Tanto os projetos como as investigações comportam um caráter aberto. A principal diferença entre as características do projeto de investigação e a tarefa de investigação é o tempo que cada um demora em ser finalizado. O projeto pode demorar anos para sua conclusão e as tarefas de investigações demoram pouquíssimo tempo, podendo ser realizadas em uma ou poucas aulas.

Para realizar uma Investigação Matemática é preciso que o professor defina a ideia central da tarefa. Uma vez definida, o objetivo a ser alcançado deve ter um grau de dificuldade considerável visando à procura da metodologia de trabalho, a superação das dificuldades, a organização e análise do material recolhido, as conclusões, etc.

Ponte (2010), afirma que investigar consiste em procurar compreender algo de modo aprofundado, tentar encontrar soluções adequadas para os problemas com que nos deparamos. Seguindo esse enfoque, as características de uma Investigação Matemática envolvem fatores como: a formulação de questões, a qual evolui à medida que o trabalho avança; a produção, a análise e o refinamento de conjecturas sobre essas mesmas questões e a demonstração e a comunicação dos resultados. Amado, Amaral e Carreira (2009), salientam isto afirmando que, assim como os problemas, as investigações são contextos privilegiados para desenvolver no aluno o raciocínio matemático na medida em que as investigações promovem experiências de aprendizagem com inúmeras oportunidades para explicar e justificar ideias e resoluções, assim como também para formular, testar e provar conjecturas.

Um dos fatores que diferenciam a importância entre as investigações e explorações matemáticas dos problemas e exercícios, é que as explorações e investigações promovem o envolvimento dos alunos, ocorrendo uma participação ativa desde a primeira fase do processo até a formulação das questões a resolver.

#### **4. METODOLOGIA**

A nossa pesquisa foi realizada e desenvolvida na Escola Estadual de Ensino Fundamental e Médio Maria Zeca de Souza, localizada na cidade de Massaranduba - PB, numa turma do 1° ano do Ensino Médio do turno manhã com 20 alunos. A pesquisa possui um caráter qualitativo, com o quantitativo apoiando o qualitativo. Consistiu em verificar o nível de conhecimento da turma em relação ao estudo do conteúdo matemático Função Modular, observando quais os benefícios trazidos pela utilização do aplicativo GeoGebra no decorrer da pesquisa. As tarefas utilizadas foram uma situaçãoproblema e explorações matemáticas.

A metodologia utilizada segue uma sequência didática com 16 aulas divididas em quatro etapas. Cada aula com duração de 45 minutos.

- Quatro aulas, sendo duas aulas referentes a uma situação-problema para introduzirmos o conteúdo Função Modular e duas aulas referentes à aplicação de um pré-teste;
- Duas aulas, uma aula disponibilizada para apresentação do aplicativo GeoGebra aos alunos, outra aula para realização de atividades com o uso do aplicativo;
- Oito aulas, duas aulas direcionadas para abordagem das explorações matemáticas 1 e 2, duas aulas para abordagem das explorações matemáticas 3 e 4, outras duas aulas para aplicação das explorações matemáticas 5 e 6 e, por fim, duas aulas para aplicação das explorações matemáticas 7 e 8;
- Duas aulas, sendo estas destinadas a aplicação do pós-teste.

#### **5. ANÁLISE DOS DADOS**

#### **5.1. ANÁLISE DA SITUAÇÃO-PROBLEMA**

Realizada no dia 29 de outubro de 2012 na escola Maria Zeca de Souza, a situação-problema foi propicia para introduzir o conceito de Função Modular aos alunos e versava sobre uma porteira retangular (retângulo ABCD) que possuía duas travas de sustentabilidade formando no plano cartesiano um triangulo isósceles. A situação problema conteve três itens e os alunos tiveram cerca de 90 minutos para respondê-la.

No item "a" foi pedido para os alunos determinarem qual a função que representava os dois segmentos de retas (lados iguais do triângulo isósceles). O objetivo da alternativa "a" foi propor aos alunos uma situação onde eles poderiam relacionar uma função definida por duas sentenças com a definição de Função Modular.

Não foi difícil notar que a maioria dos alunos não soube solucionar o item "a", apenas 6 dos 16 alunos comentaram que poderia ser respondida por meio de sistemas de equações do 1° grau pegando dois pontos pertencentes ao mesmo segmento de reta, assim eles poderiam determinar a função que passa por estes dois pontos, porém mesmo a maioria conhecendo o caminho para encontrar a resolução da situação-problema, eles apresentavam uma enorme dificuldade em resolver o sistema de equações existente. E no final, somente 2 dos 16 alunos conseguiram representar o gráfico na sua forma analítica como uma função definida por mais de uma sentença. Foi quando o professor perguntou se tal função poderia ser expressa por uma única sentença. A resposta dos alunos foi em unanimidade que não. Uns argumentaram que era impossível representar, pois o gráfico possuía duas retas. Ao final da situação-problema, o professor ao introduzir o conteúdo de Função Modular, mostrou aos alunos a função que representava o gráfico proposto na situação-problema.

A alternativa "b" pedia para os alunos determinarem a área do triângulo isóscele. Neste item observou-se que a maioria dos alunos conseguiu distinguir os valores das medidas da base e altura do triângulo fazendo uma diferença entre as coordenadas dos eixos x e y. Como a maioria dos alunos lembrou-se da fórmula para determinar a área de um triângulo conhecendo os valores da base e altura, houve um bom índice de acertos neste item. No item "c" foi pedido para os alunos designarem o que as travas representavam em relação ao retângulo obtido pela porteira. E após uma discussão

satisfatória e coletiva em sala todos responderam corretamente que representavam a diagonal do retângulo obtido pela porteira.

#### **5.2. ANÁLISE DO PRÉ-TESTE**

O pré-teste conteve 10 questões referentes ao conteúdo Função Modular e foi realizado em sala de aula na escola Maria Zeca de Souza com apenas 16 dos 20 alunos no dia 01 de novembro de 2012. Visto que os alunos tiveram apenas aulas expositivas sobre a definição de módulo de um número real e também sobre equações e inequações modulares e nenhuma outra explicação sobre Função Modular, percebemos que houve um grande número de questões com soluções erradas ou deixadas em branco. Descreveremos adiante como foram às questões do pré-teste:

A primeira questão pedia para os alunos descreverem uma função f(x) (Função Modular) que passava por três pontos A, B e C. Como eles já tinham visto a definição de módulo; bastava observar o valor das coordenadas dos pontos das duas retas que representavam Funções Afins e fazer um sistema de equações com os seus parâmetros para assim descobrir uma função definida por duas sentenças. A segunda questão versava sobre o faturamento de uma empresa que em determinado ano apresentava uma diferença para mais ou para menos no seu orçamento e pedia para os alunos determinarem qual seria o faturamento naquele determinado ano. A questão foi responsável pelo maior número de acertos parciais. A terceira questão exigia conhecimentos de Física para sua resolução e foi dividida em três alternativas, a primeira pedia para os alunos descreverem as equações horárias de dois veículos cada um com velocidades médias diferentes, em sentidos opostos e localizados a uma determinada distância um do outro. O item "b" pedia para determinar o instante e a posição de encontro dos dois veículos e o item "c" pedia para determinar o instante que os separava a certa distância entre eles.

A quarta questão exigia dos alunos conhecimentos de inequações modulares, visto que eles já eram familiarizados com o conteúdo, houve um número agradável de soluções corretas com acertos parciais, porém quando pedido para justificar a sua resposta apenas um dos alunos conseguiu justificá-la com coerência. A quinta questão versava sobre o valor de uma expressão algébrica contendo módulo dado o valor da variável envolvida. A sexta questão foi pedido aos alunos para resolverem equações modulares, composta por duas alternativas, o item "b" foi resolvida por alguns alunos com facilidade, mas alguns alunos comentarem em sala de aula de forma errônea o seguinte: Que era simples de resolvê-la, porque não existia módulo de números negativos, assim a solução era vazia. O professor interferiu relatando que dado um número negativo o módulo de tal número existia.

As questões 7, 8, 9 e 10 foram referentes á gráficos de funções modulares. Nas questões 7 e 9 foi pedido para os alunos construírem os gráficos das funções modulares dadas as funções em sua forma analítica. As questões 8 e 10 eram de múltipla escolha, nelas era pedido para que os alunos marcassem a alternativa referente ao gráfico da Função Modular referente à função dada em sua forma analítica. Nas questões de 7 á 10 houve uma grande quantidade de erros e de questões deixadas em branco devido os alunos não terem visto o conteúdo anteriormente. Os acertos parciais foram mais precisamente no chute nas questões 8 e 10, as quais foram de múltipla escolha, mas quando pedido para eles justificarem por que escolheram tal alternativa, todos os alunos de maneira geral erraram ou deixaram em branco.

A tabela abaixo apresenta o desempenho dos alunos em relação aos erros, acertos parciais, acertos totais e questões deixadas em branco nas questões do pré-teste.

| Avaliação das questões do pré-teste |                       |                         |              |                |  |
|-------------------------------------|-----------------------|-------------------------|--------------|----------------|--|
| Questão Nº                          | <b>Acertos Totais</b> | <b>Acertos parciais</b> | <b>Erros</b> | <b>Brancos</b> |  |
| $\bf{1}$                            | 1(6%)                 | 7(44%)                  | $8(50\%)$    | $0(0\%)$       |  |
| 2)                                  | 3(19%)                | $8(50\%)$               | 5(31%)       | $0(0\%)$       |  |
| $3)$ a)                             | $0(0\%)$              | 6(37,5%)                | $8(50\%)$    | $2(12,5\%)$    |  |
| $3)$ b)                             | $0(0\%)$              | $0(0\%)$                | 12 (75%)     | 4(25%)         |  |
| 3) c)                               | $0(0\%)$              | $0(0\%)$                | 13 (81%)     | 3(19%)         |  |
| 4)                                  | 1(6%)                 | 7(44%)                  | 7(44%)       | 1(6%)          |  |
| 5)                                  | 3(19%)                | 1(6%)                   | 7(44%)       | 5(31%)         |  |
| 6) a)                               | 3(19%)                | $2(12,5\%)$             | 6(37,5%)     | 5(31%)         |  |
| $6)$ b)                             | 7(44%)                | 1(6%)                   | 4(25%)       | 4(25%)         |  |
| $7)$ a)                             | $0(0\%)$              | $0(0\%)$                | 9(56%)       | 7(44%)         |  |
| $7)$ b)                             | $0(0\%)$              | $0(0\%)$                | $8(50\%)$    | $8(50\%)$      |  |
| 8)                                  | $0(0\%)$              | 4(25%)                  | 6(37,5%)     | 6(37,5%)       |  |
| 9)                                  | $0(0\%)$              | $0(0\%)$                | 3(19%)       | 13 (81%)       |  |
| 10)                                 | $0(0\%)$              | $1(6,25\%)$             | 6(37,5%)     | 9(56,25%)      |  |

**Tabela 2:** Avaliação das questões do Pré-teste.

O gráfico abaixo ira facilitar a análise dos dados da tabela acima.

**Gráfico 1**: Avaliação das questões do Pré-Teste.

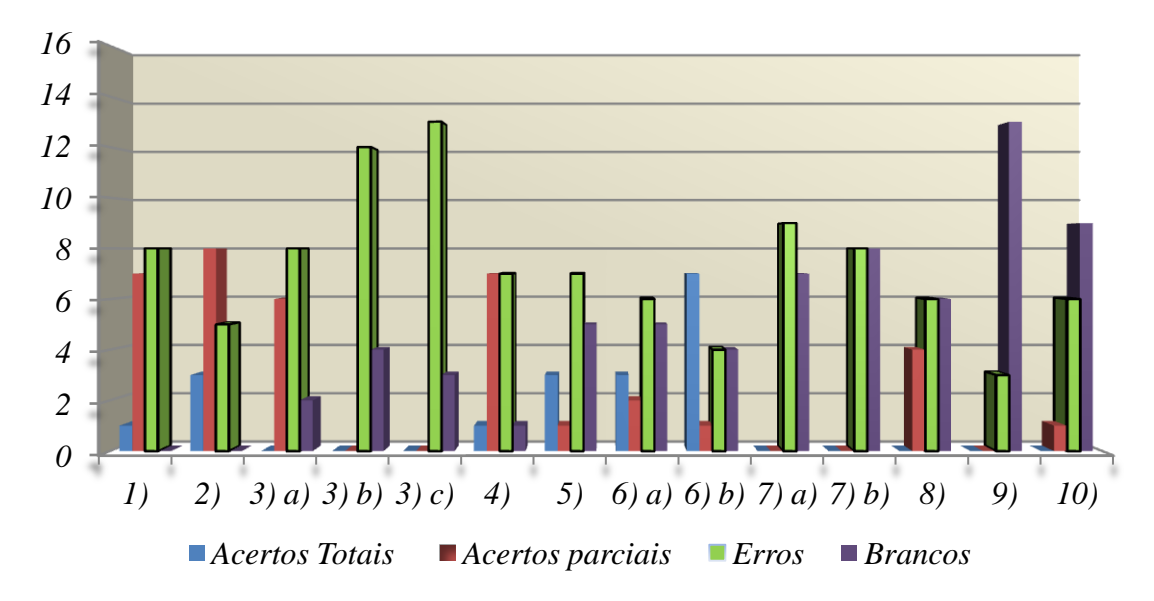

#### **5.3. ANÁLISE DAS AULAS**

As aulas destinadas à apresentação do GeoGebra e às explorações matemáticas foram realizadas em cinco dias: 05, 08, 12, 14 e 19 de novembro de 2012 na E.M.E.F. Suzete Dias correia localizada em Massaranduba - PB, a qual disponibilizou a sala de recursos composta por 22 computadores, um data show, televisão LCD 40 polegadas, e um multimídia, visto que não foi possível ser realizado na Escola Maria Zeca de Souza devido à falta de um Laboratório de Informática, que se encontrava em processo de construção. As aulas foram organizadas na sala de recursos da seguinte maneira:

- No dia 05 de novembro de 2012 realizamos a apresentação e atividades com o aplicativo Geogebra;
- No dia 08 de novembro de 2012 realizamos duas aulas referentes às explorações matemáticas 1 e 2;
- No dia 12 de novembro de 2012 realizamos duas aulas referentes às explorações matemáticas 3 e 4;
- No dia 14 de novembro de 2012 realizamos duas aulas referentes às explorações matemáticas 5 e 6;
- No dia 19 de novembro de 2012 realizamos duas aulas referentes às explorações matemáticas 7 e 8.

## **5.3.1. ANÁLISE E DESCRIÇÃO DA APRESENTAÇÃO DO APLICATIVO GEOGEBRA**

As duas primeiras aulas na sala de recursos foram disponibilizadas para a apresentação do aplicativo GeoGebra aos alunos e para realização de três atividades com o uso do aplicativo. O intuito foi verificar se os alunos aprenderam como funcionam as ferramentas do GeoGebra.

A apresentação foi realizada na primeira aula no dia 05 de novembro de 2012, através de slides e com o auxilio de um multimídia, um equipamento que vem nele introduzido um computador com data-show, cedido pela instituição de ensino. Para cada aluno foi disponibilizado um computador com o aplicativo devidamente instalado, para que durante a apresentação eles pudessem ir aprendendo como funcionam as ferramentas do GeoGebra. Durante a apresentação foi dado foco principalmente nas ferramentas que os alunos precisavam para desenvolver as explorações e atividades

propostas no trabalho. As ferramentas que não foram utilizadas no trabalho realizado foram apresentadas aos alunos, porém com uma ênfase menor em relação às outras.

Os slides apresentados seguiram a seguinte ordem de apresentação: O que é o GeoGebra? Seguido por quem e onde foi desenvolvido? Logo após qual o intuito para o qual o aplicativo foi desenvolvido? O Motivo principal da escolha do aplicativo, como é dividido o GeoGebra (áreas de trabalho); as funções da barra de ferramentas e Atividades com os alunos (três atividades).

A exposição do aplicativo GeoGebra serviu para que os alunos aprendessem a manuseá-lo.

#### **5.3.2. ANÁLISE E DESCRIÇÃO DAS ATIVIDADES**

Ao término da apresentação, na segunda aula do dia 05 de novembro de 2012 foram realizadas com os alunos três atividades no GeoGebra com nível de complexidade fácil, médio e alto para evidenciar se os alunos compreenderam de fato como funcionam as ferramentas do aplicativo. Para facilitar as atividades foram fornecidos os procedimentos que os alunos teriam que seguir no decorrer das atividades. As atividades propostas serão descritas abaixo:

**Atividade1:** Construção de uma Função Quadrática com parâmetros a, b, e c quaisquer.

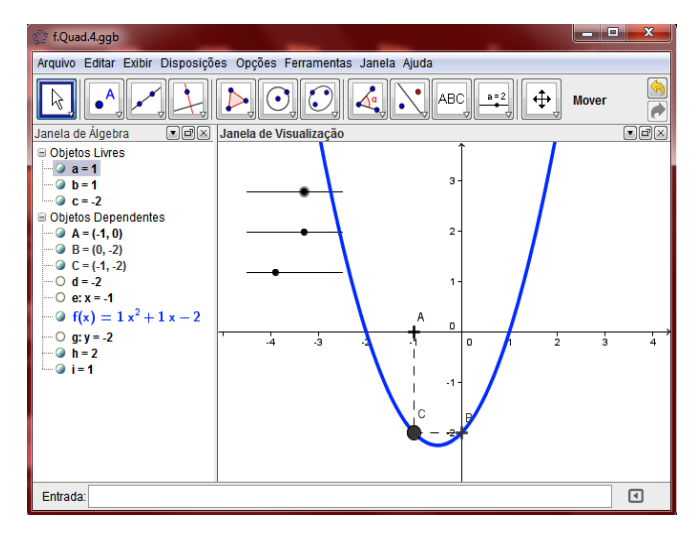

Figura 24: Atividade 1.

A primeira atividade (Atividade 1) consistia em construir o gráfico de uma Função Quadrática  $f(x) = ax^2 + bx + c$  e criar um ponto qualquer determinando qual a imagem que se obtém a partir de um valor x do domínio. A atividade sugerida foi desenvolvida com a ajuda do professor, pois apresentava um grau de dificuldade alto. Ela teve o propósito de observar se os alunos já estavam familiarizados com as ferramentas do GeoGebra. Tratou-se de uma atividade que exigia a utilização de inúmeras ferramentas do aplicativo. Ao termino da atividade foi pedido para os alunos descreverem o que ocorria com o gráfico da função quando modificados os valores dos parâmetros "a", "b" e "c". Os alunos relataram de maneira sucinta o que foi pedido e de modo geral o objetivo da atividade foi compreendido.

**Atividade2:** Construção de funções Afim e Quadrática.

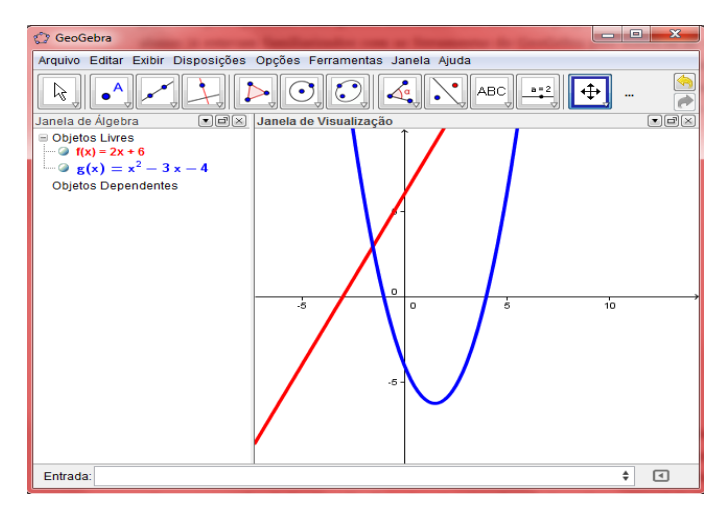

Figura 25: Atividade 2.

A segunda Atividade (atividade 2) foi dividida em dois itens e foi realizada pelos alunos. O objetivo da atividade consistia em mostrar aos alunos a diversidade de funções que o aplicativo pode criar em um mesmo ambiente de trabalho. O item "a" pedia para os alunos esboçarem o gráfico da Função Afim f(x) = 2x + 6 na interface do GeoGebra e o item "b" de forma semelhante pedia para os alunos esboçarem o gráfico de uma Função Quadrática  $g(x) = x^2 - 3x - 4$ . A atividade, considerada simples, foi realizada com êxito por todos os alunos.

**Atividade3:** construção de uma Função Afim com parâmetros "a" e "b" quaisquer.

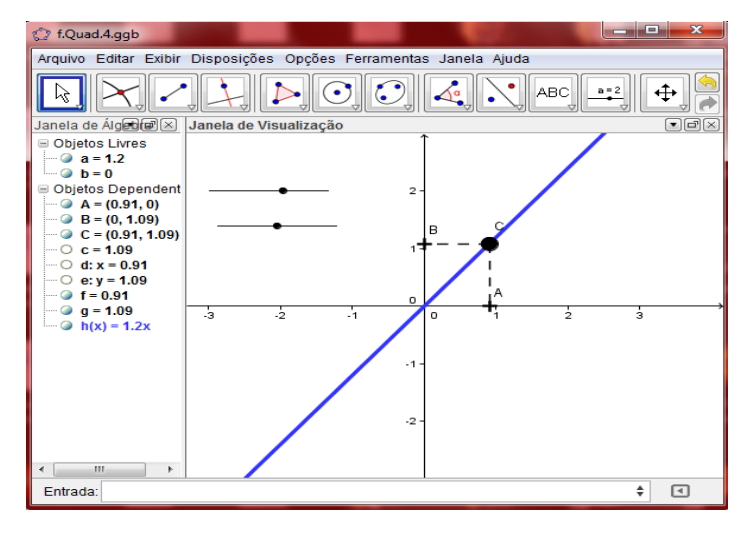

Figura 26: Atividade 3.

A terceira atividade (atividade 3) pedia para os alunos construírem o gráfico da função  $f(x) = ax + b$  com parâmetros "a" e "b" quaisquer e logo após verificarem o que ocorria com o gráfico da Função Afim com a mudança dos parâmetros "a" e "b". O objetivo da atividade foi fazer com que os alunos relembrassem o conteúdo matemático Função Afim podendo construir em um único ambiente uma função na qual eles poderiam observar o dinamismo do aplicativo modificando o gráfico da função a partir da mudança dos valores dos parâmetros.

Encerramos o primeiro dia de atividades na sala de recursos com um ânimo excelente visto que os alunos demonstraram apreciar o aplicativo e todas as atividades foram resolvidas com bastante êxito e os objetivos traçados foram cumpridos.

#### **5.3.3. ANÁLISE E DESCRIÇÃO DAS EXPLORAÇÕES MATEMÁTICAS**

Foi realizado com os alunos um total de oito explorações matemáticas, para cada exploração os alunos tiveram um tempo de 45 minutos cada, tempo referente a uma aula. Todas as explorações matemáticas continham as instruções (procedimentos) necessárias que os alunos deveriam realizar no aplicativo Geogebra, o que agilizou e facilitou as explorações.

Durante a descrição e análise das aulas com explorações matemáticas realizadas na sala de recursos, foram escolhidos sempre os melhores registros das anotações que os alunos realizaram no decorrer das tarefas com o aplicativo Geogebra e a Função Modular, para que pudéssemos analisar e enriquecer o nosso trabalho.

#### **Explorações Matemáticas 1 e 2 (realizadas em 08 de novembro de 2012)**

Na exploração 1 (Figura 27) foi proposto aos alunos construírem o gráfico da Função Modular  $f(x) = |x|$  e dois pontos A e B passando pelo gráfico da função e simétricos entre si, os quais poderiam ser movimentados a partir de seletores criados no campo de entrada.

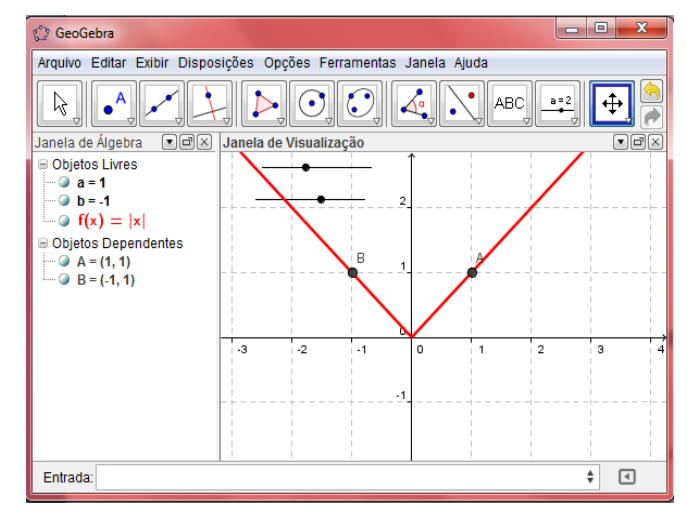

Figura 27: Exploração 1

A exploração conteve dois itens. O objetivo do item "a" foi propor aos alunos, após a construção do gráfico da função no aplicativo, descreverem se existia algum tipo de simetria no gráfico obtido. Na medida em que eles modificavam os pontos A e B com o auxílio do aplicativo foram percebendo a semelhança existente no gráfico da função f.

O aluno A relatou em seu registro que sim, afirmando que o gráfico possuía o mesmo tamanho tanto no lado direito quanto no lado esquerdo do eixo y. Percebe-se claramente que a afirmação do aluno A não tem coerência no que diz respeito ao tamanho das duas retas que estão em simetria, pelo fato de serem retas infinitas. Os registros dos alunos B e C demonstram que eles chegaram a uma conclusão mais adequada para a existência da simetria entre as retas formadas no gráfico da função. Ambos relataram em suas respostas que a simetria existe porque o gráfico possui dois lados opostos.

a) Você observa algum tipo de simetria no gráfico obtido? Descreva.

Sim. O crafico que vita pour abatto estate de control et meis pets erra y, possine tomonto ebal et etraup, l'essue Avrito de voori.

Registro: Aluno A.

gratico de dois la os iguais jor metrin

Registro: Aluno B.

y pois o gráfico possui lados sendo assim, Simetria.

Registro: Aluno C.

O item "b" pedia para os alunos calcularem no Geogebra os valores de f(1), f(-1), f(2) e f(-2) com o intuito de classificarem a partir desses valores a função f em par ou impar. Após o professor relembrar a definição de função par e função impar, os alunos determinaram os valores das imagens pedidas no item, e de maneira geral todos concordaram que a função era uma função par.

Os alunos A, B e C determinaram os valores propostos na questão e afirmaram que a função em destaque é uma função par. O aluno A relatou que a função era par devido à definição de f(x), não sei de onde ele retirou tal absurdo. Visto que a definição que ele precisava era a de função par e função impar. O aluno B afirmou em seu relato que todas as funções são pares, sendo que uma única função foi proposta, porém a sua justificativa teve coerência quando ele descreveu que  $f(1) = f(-1) e f(2) = f(-2)$ . O aluno C foi o que conseguiu atingir uma resposta semelhante a que esperávamos. Ele descreveu que devido à  $f(1) = f(-1)$  e  $f(2) = f(-2)$ , a função em destaque era par. Observa-se um erro em seu relato quando ele repetiu " $f(1) = f(-1)$ " duas vezes.

a) Anote os valores de *f* (1), *f* (-1), *f* (2), *f* (-2) e a partir deles, classifique a função em par ou impar.

 $f(z) = 2$ <br> $f(-2) = 2$  $f(1) = 1$  $f(1) = 1$  $d(f(x))$  essa defenicaçõ função  $PQ$ .

Registro: Aluno A.

Todos os funcios são paros.  $F(\Delta) = \Delta$ lodos os funció são paros.<br>Porque tonto F(1) eF(-1) são iguais<br>jauanto F(2) eF(-2) tomber são  $F(-1) = 4$  $F(2) = 2$  $F(-2) = 2$ iguais.

Registro: Aluno B.

 $f(x) = f(x) = f(x) = f(-1) = f(-1) = f(x) = f(x) = f(x) = f(x)$ ératne, i ron. econnel

Registro: Aluno C.

A exploração 1 foi a principio bem executada, apesar de alguns equívocos cometidos devido ser a primeira experiência dos alunos com uma Exploração Matemática. Percebeu-se durante esta que eles têm um grande potencial.

Na exploração 2 (Figura 28) foi proposto aos alunos construírem novamente o gráfico da Função Modular f(x) = |x| e um ponto A que eles poderiam movimentar com o auxilio do aplicativo sobre o gráfico da função.

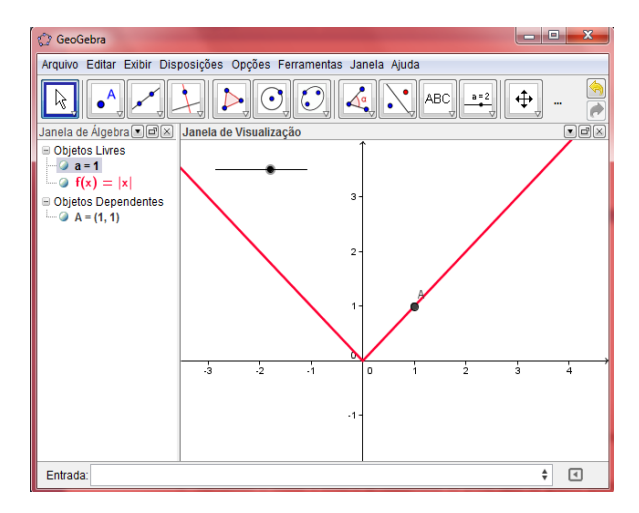

Figura 28: Exploração 2.

A exploração foi bastante importante para o estudo sobre imagem e valor Máximo ou Mínimo de uma Função Modular. A exploração foi composta por dois itens. O item "a" pedia para os alunos descreverem o que eles observavam em relação aos valores de y, quando movimentavam o ponto A sobre o gráfico da função. O objetivo da exploração consistiu em levar os alunos a verificarem que na medida em que eles mudavam o ponto A, os valores de y sempre eram valores maiores ou iguais que zero dado qualquer valor pertencente ao domínio da função. Na medida em que os alunos modificavam o valor do seletor criado no Geogebra, as coordenadas do ponto A também eram alteradas. Muitos foram observando que os valores de y sempre eram maiores que zero e comentavam entre si, foi quando o professor interveio perguntando: e quando a coordenada x do ponto A for zero? Daí alguns foram verificar o que ocorria quando x era igual à zero. Destacamos que o item "a" foi compreendido satisfatoriamente pela maioria dos alunos. Observe abaixo algumas das respostas referentes ao item "a" realizadas pelos alunos.

Os alunos A e B relataram respostas muito parecidas, todas foram coerentes ao que esperávamos como solução para exploração 2.

a) O que você observa em relação aos valores de *y* que são imagem de algum valor de *x*?

Independent mente do relau  $d\sigma$ regativa tivo ou  $\Omega$  $imo$  $0<sup>o</sup>$  $2424$ ponitiva no  $x \times 0$ diferente 9 yando  $\circ$  $\lambda$ kon  $3.010$ 

Eu voterne i que todos os volois trademonderne 2008 en dependente des valores de x.

Registro: Aluno B.

Embora sua escrita não seja tão aceitável, o aluno A respondeu com coerência o que foi pedido, deixando a desejar quanto ao valor da imagem igual a zero. O aluno B respondeu corretamente, demonstrando uma boa escrita.

O item "b" pedia para os alunos determinarem a imagem e o valor Maximo ou valor mínimo da função f. Neste item a maioria dos alunos obteve um bom resultado nas suas soluções. Como podemos ver nas respostas dos alunos A e B abaixo o item "b" foi um item de nível de complexidade simples. Veja que todos responderam corretamente, cada um com sua escrita.

b) Determine a Imagem e o valor máximo ou valor mínimo da função algebricamente.

In = toder in valour do like + Valor min nã = 0 Uglor maximo - Não tem, poin é infinito.

Registro: Aluno A.

Im (2) pag todos os valores e iguais que zuro maisnes balco unimo  $=$   $\circ$   $\sqrt{2}$ 

A exploração 2 de maneira geral foi um sucesso, percebemos que a maioria dos alunos conseguiram enxergar as respostas adequadas para os item "a" e "b".

Registro: Aluno B.

#### **Explorações Matemáticas 3 e 4 (realizadas em 12 de novembro de 2012)**

O intuito das explorações 3 e 4 foi conduzir os alunos a generalizar e relacionar as transformações gráficas ocorridas nas funções do 1° grau com os valores de um parâmetro "a" qualquer pertencente aos números reais.

A exploração 3 (Figura 29) foi dividida em dois itens. Tratou-se de uma exploração proposta aos alunos construírem no Geogebra os gráficos das funções  $f(x) =$ |x|,  $g(x) = |x + 1|$  e h(x) = |x – 1|. Para em seguida no item "a"comparar e descrever quais eram as transformações gráficas que ocorriam com as funções g e h em relação à função f e no item "b" determinar as imagens das três funções e logo após comparar e descrever as imagens das funções g e h em relação à imagem da função f.

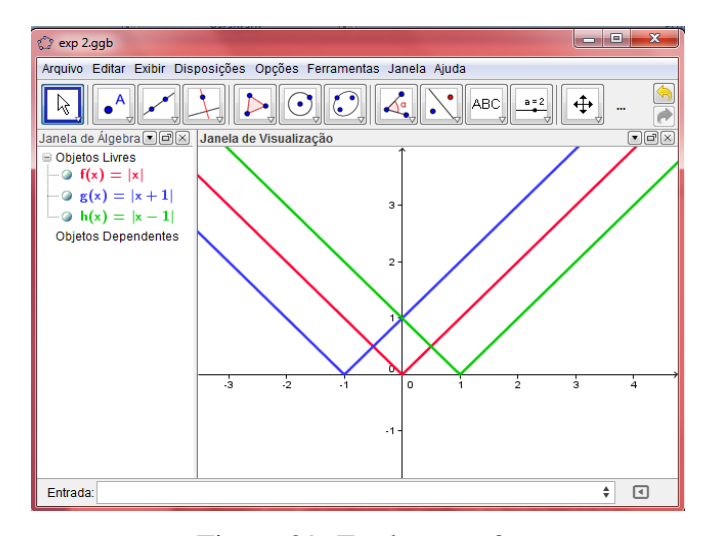

Figura 29: Exploração 3.

O professor explicou a principio aos alunos que após a construção dos gráficos, eles observassem o que estava acontecendo com os gráficos das funções g e h. Embora alguns alunos responderem de maneira satisfatória, o item "a" foi o responsável pelo maior número de alunos com dificuldades em relatar o que foi pedido. Observe os registros dos alunos A e B para este item.

a) Identifique as transformações gráficas em Funções do 1º grau com a função f(x)  $= |x|$ .

na jungão a (x) quando digitames o valor pai.<br>tivo o gráfico translada no lixo x para lawida ra juncão h(x) quando dizitamos o valor niireita.

Registro: Aluno A.

Pixi-Ixis against a compatibile abroad de chranger avoir des commences données a corpon. (t-x1=12) agement a camatigite evenause 3 Ourgie et attends are abalchant ser esigence

Registro: Aluno B.

É notório que o aluno ao citar "valor positivo" e "valor negativo", está na verdade referindo-se a os valores +1 e -1 que fazem parte da forma algébrica das funções g e h, respectivamente. O registro do aluno B tem melhor fundamento e escrita que o Registro do aluno A.

O item "b" foi responsável por um bom número de acertos, nas respostas dos alunos. E como já sabiam determinar a imagem de uma função pela analise do gráfico, não encontraram dificuldades no item. Observe abaixo como os alunos A e B respondem com coerência o que foi pedido no item "b". Eles determinam as imagens das três funções com uma escrita matemática afiada. O aluno A se destacou por ter informado que todas as funções possuíam a mesma imagem.

b) Determine a imagem dessas funções e compare com a imagem da função  $f(x) =$  $|{\bf x}|$ 

 $q(x)=Im(y)=\{y\in R/y\geq 0\}$  where  $y=\{y\in R/y\geq 0\}$  we use y.  $f(x) = 1$ m $(f) = f(y \in \mathbb{R}/y) > 0$  no ever y. isto implica dizo todas as imagens.

Registro: Aluno A.

Im={x=iR/y=0} As imagens das funcais

Registro: Aluno B.

No termino da exploração 3 foi proposto aos alunos analisar com o auxilio do Geogebra o que ocorre com o gráfico da função  $g(x) = |x + a|$ , com a mudança do parâmetro "a", sendo "a" pertencente aos números reais. A atividade tinha por objetivo generalizar as transformações gráficas ocorridas em Funções do 1° grau com a mudança do parâmetro "a". Na construção do gráfico "g" os alunos introduziram no Geogebra um seletor "a", o qual poderia ser modificado pelos alunos para dinamizar a função modificando por sua vez os valores do parâmetro "a". Como podemos observar abaixo na Figura 30.

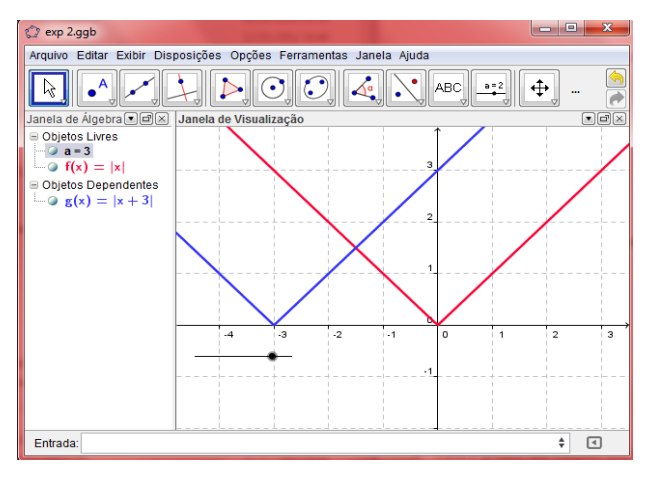

Figura 30: Exploração 3.1.

Conforme podemos observar nos registros abaixo, os alunos A e B conseguiram descrever tais transformações.

guardo os valour do párametro a é positivo o grafico translada para esquenda no eixo x quando os valous do parámetro 2 é migativo o grafico translada para direita.

Registro: Aluno A.

Suando movimentamos a solutor pora ros lous 70 & grafico se trois lado pou esqu de decision : E quo rico 0 beletor poro nalgunas 20 0 ardito  $600$ directo do review "Stevit

Registro: Aluno B.

A exploração 4 (Figura 31) seguiu o mesmo padrão da exploração 3. Os alunos novamente construíram no Geogebra os gráficos das funções  $f(x) = |x|$ ,  $g(x) = |x| + 1$  e h(x) =  $|x| - 1$ . Para em seguida no item "a" comparar e descrever quais eram as transformações gráficas que ocorriam com as funções g e h em relação à função f e no item "b" determinar as imagens das três funções e logo após comparar e descrever as imagens das funções g e h com a imagem da função f.

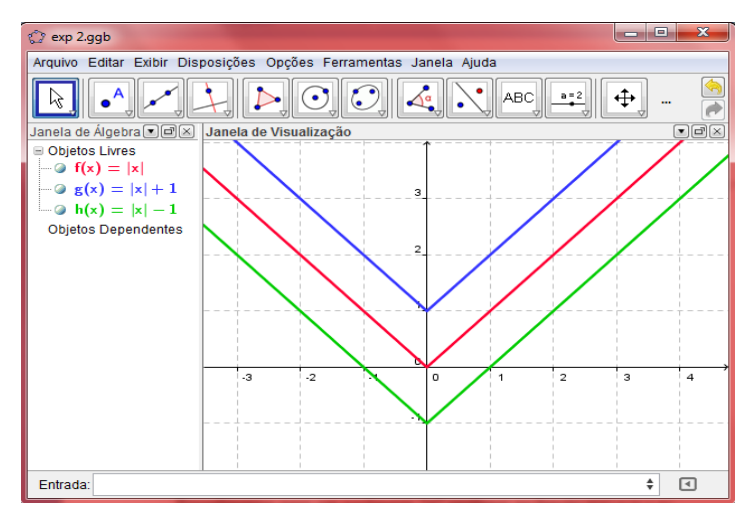

Figura 31: Exploração 4.

No item "a" os alunos conseguiram explicitar com precisão em seus comentários quais foram às transformações gráficas ocorridas nas funções g e h, eles observaram que os gráficos das funções f e g foram transladados para cima ou para baixo como podemos ver nos registros abaixo:

avando digitames a função g (x), de ra cima no rixo Y. Quando digitamos a função Mr) des vous que trouveladamer a qu'il eice arisel snoy no lixo Y.

Registro: Aluno A.

AO DIGITAR NO CAMPO DE ENTRADA A<br>FUNÇÃO G(X)=(X)+1 O GRAFICO TRANSLADA PARA IYI-1 O BRAZICO SE TRANSLADA PADA BAIXODO  $G:YO(Y)$ 

Registro: Aluno B.

Os alunos a esta altura estavam bastante familiarizados a trabalharem com a imagem de uma função. Daí o item "b" foi respondido mais uma vez com facilidade pela maioria. Observe os registros de alguns dos alunos abaixo.

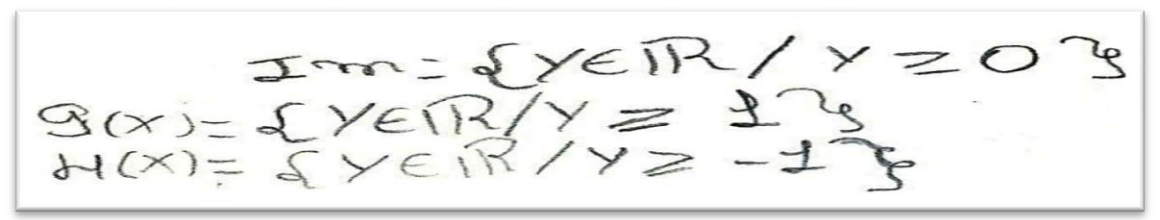

Registro: Aluno A.

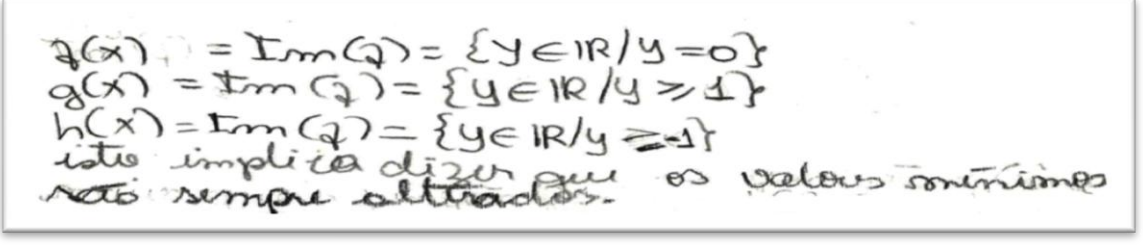

Registro: Aluno B.

O aluno B ressalta dizendo em seu relato que os valores mínimos das três funções são sempre alterados ou diferentes.

Ao fim da exploração 4 novamente foi proposto aos alunos analisar com o auxilio do Geogebra o que ocorre com o gráfico da função  $g(x) = |x| + a$ , sendo "a" um